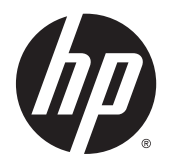

Пайдаланушы нұсқаулығы

© 2013, 2014, 2015 Hewlett-Packard Development Company, L.P.

Microsoft және Windows – Microsoft компаниялар тобының АҚШ-та тіркелген сауда белгілері.

Осы жердегі мәліметтер ескертусіз өзгертілуі мүмкін. HP өнімдері мен қызметтеріне арналған жалғыз кепілдік – осындай өнімдермен және қызметтермен бірге берілетін тікелей кепілдіктер. Осы құжаттағы басқа еш нәрсе кепілдік деп қаралмайды. HP компаниясы осы жерде кездескен техникалық немесе өңдеу қателері не жетіспеушіліктері үшін жауапты болмайды.

Алтыншы басылым: Сәуір, 2015

Құжат бөлігінің нөмірі:714157-DF6

#### **Өнім туралы ескерту**

Бұл нұсқаулықта көптеген үлгілерге ортақ функциялар сипатталған. Кейбір функциялар өніміңізде болмауы мүмкін.

Ең соңғы пайдаланушы нұсқаулығын ашу үшін,<http://www.hp.com/support> бөліміне өтіп, еліңізді таңдаңыз. **Drivers & Downloads** (Драйверлер мен жүктеулер) тармағын басып, экрандағы нұсқауларды орындаңыз.

#### **Осы нұсқаулық туралы**

Бұл нұсқаулық монитор мүмкіндіктері, мониторды орнату және техникалық сипаттамалар туралы ақпаратпен қамтамасыз етеді.

- **АБАЙ БОЛЫҢЫЗ!** Осылай жіберілген мәтін нұсқауларды орындамаудың дене жарақатына немесе өлімге себеп болатынын көрсетеді.
- **ЕСКЕРТУ:** Осылай жіберілген мәтін нұсқауларды орындамаудың құрылғы зақымдануына немесе ақпараттың жоғалуына себеп болатынын көрсетеді.
- **ЕСКЕРТПЕ:** Осылай жіберілген мәтін маңызды қосымша ақпарат береді.

# **Мазмуны**

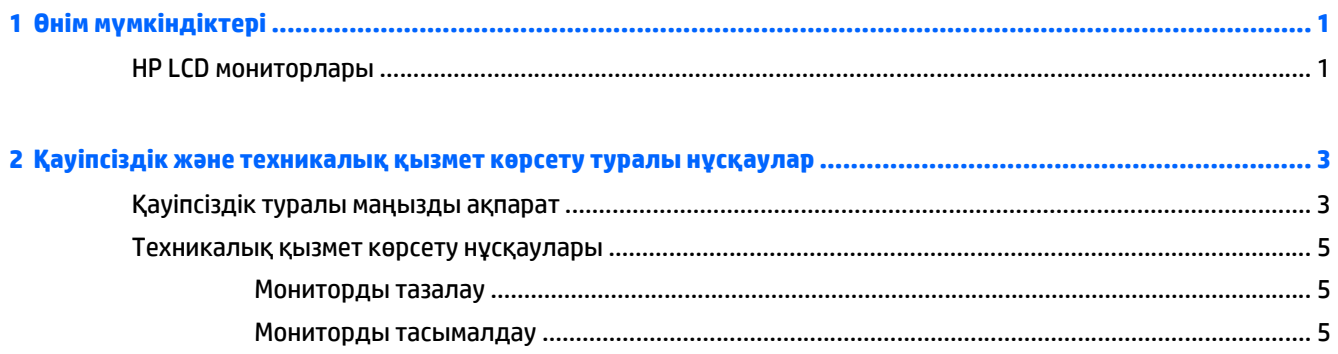

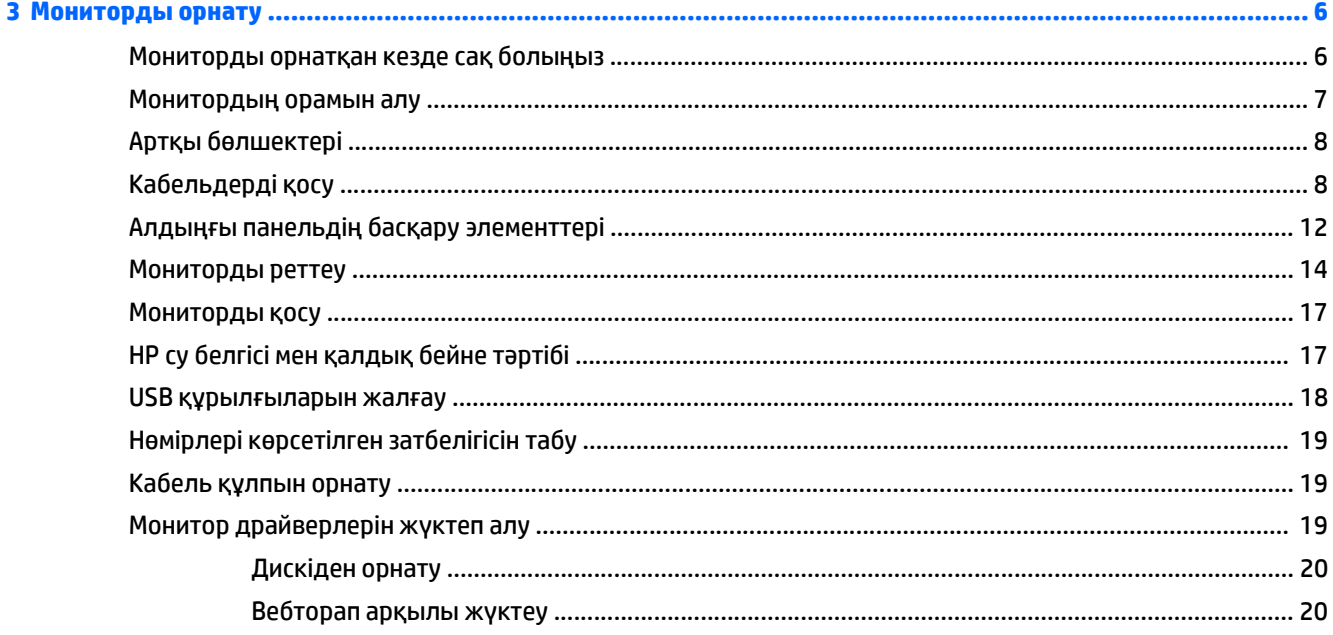

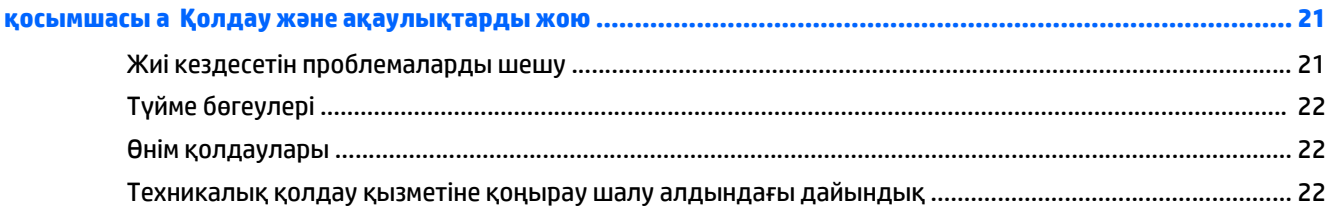

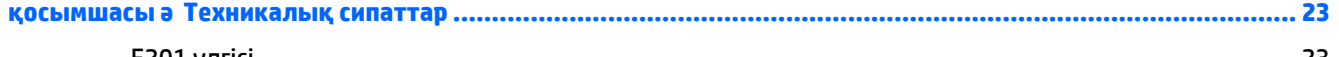

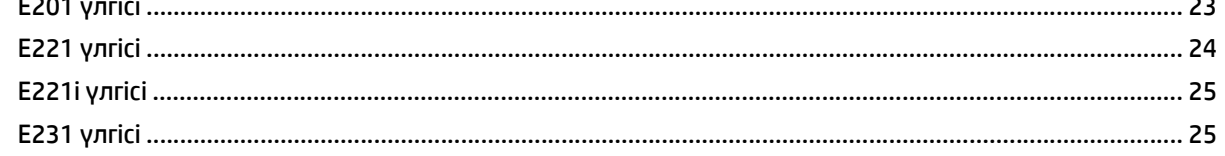

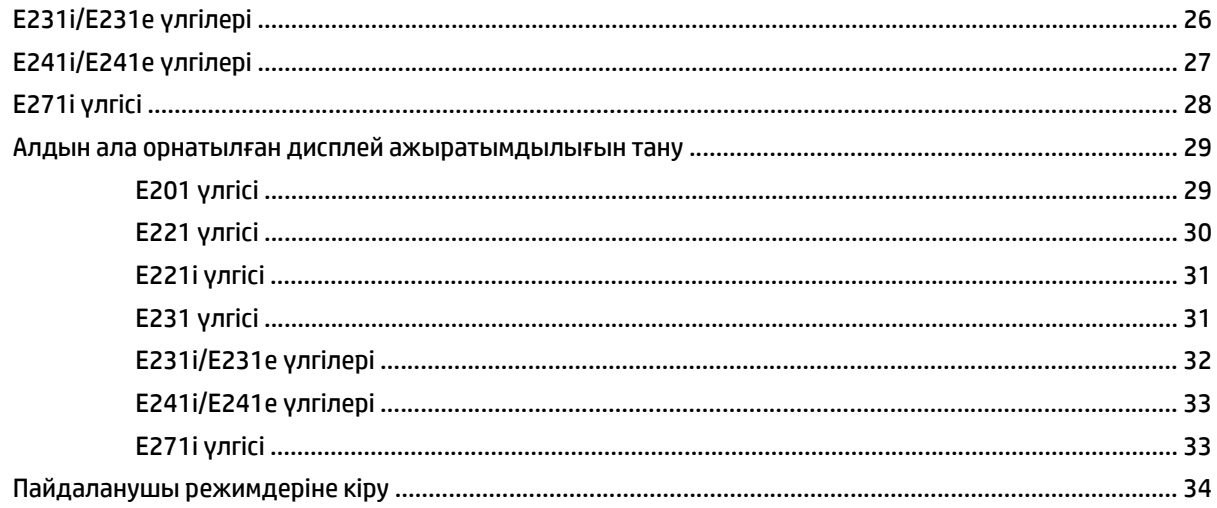

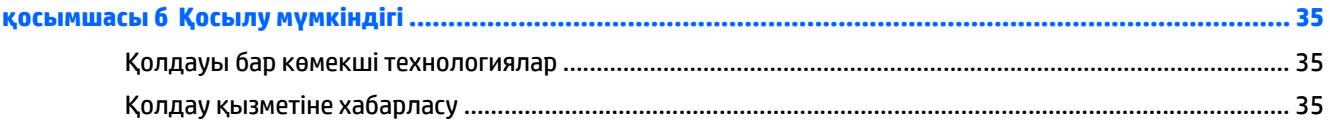

# <span id="page-6-0"></span>**1 Өнім мүмкіндіктері**

### **HP LCD мониторлары**

СКД (сұйық кристалды дисплей) мониторларында үлігіңізге қарай белсені матрица, жұқа үлдірді транзистор (TFT) немесе ISP панелі болады. Монитор моделі мен мүмкіндіктері төмендегілерді қамтиды:

- E201 моделі, 50,8 см (20 дюйм) диагональді дисплейдің көру аймағының ажыратымдылығы 1600 x 900, сонымен бірге төменгі ажыратымдылық үшін толық экран арқылы қолдау көрсетілген; бастапқы арақатынасын сақтау кезінде кескіннің ең үлкен көлемі үшін теңшелетін өлшемдерді қамтиды
- E221/E221i моделі, 54,6 см (21,5-дюйм) диагональді дисплейдің көру аймағының ажыратымдылығы 1920 x 1080, сонымен бірге төменгі ажыратымдылық үшін толық экранмен қолдау көрсетілген; Бастапқы ара-қатынасын сақтай отырып, ең жоғары өлшемді бейнені қалыпты масштабтау мүмкіндігін ұсынады
- E231/E231i/E231e үлгілері, диагоналі 58,4 cм (23 дюйм) және көру аймағының ажыратымдылығы 1920 x 1080, оған қоса, төмен ажыратымдылықты бейнені толық экранда көрсету мүмкіндігі бар; Бастапқы ара-қатынасын сақтай отырып, ең жоғары өлшемді бейнені қалыпты масштабтау мүмкіндігін ұсынады
- E241i/E241e үлгілері, 61 см (24-дюйм) диагональді дисплейінің көру аймағының ажыратымдылығы 1920 x 1200, оған қоса, төмен ажыратымдылықты бейнені толық экранда көрсету мүмкіндігі бар; Бастапқы ара-қатынасын сақтай отырып, ең жоғары өлшемді бейнені қалыпты масштабтау мүмкіндігін ұсынады
- Ажыратымдылығы 1920 x 1080, E271i, көру аймағы қиғашынан 68,6 cm (27 дюйм), оған қоса, ажыратымдылығы төмен бейнелерді толық экранда көрсету мүмкіндігі бар дисплей; бастапқы арақатынасын сақтау кезінде кескіннің ең үлкен көлемі үшін теңшелетін өлшемдерді қамтиды
- Жарық диодты жарқылсыз панель
- Отырған немесе тұрған қалыпта немесе жан-жаққа жүргенде көруге мүмкіндік беретін көру бұрышы
- Еңкейту мүмкіндігі
- Дисплейді портреттік режимге айналдыруға арналған бұру мүмкіндігі
- Бұру және биіктігін реттеу мүмкіндіктері бар
- Монитордың иілгіш тақтасын орнату туралы шешімдерді ұсынатын алынбалы тіреуіш
- VGA аналогын қолдайтын бейне сигнал кірісі (кабельдер кейбір үлгілерде ғана жабдықталған)
- DVI сандық жүйесін қолдайтын бейне сигнал кірісі (кабельдер кейбір үлгілерде ғана жабдықталған)
- DisplayPort аналогын қолдайтын бейне сигнал кірісі (кабельдер кейбір үлгілерде ғана жабдықталған)
- Кіріс порты бар USB 2.0 хабы (компьютерге жалғанады) және екі шығыс порт (USB құрылғыларына жалғанады)
- USB кабелі компьютердің USB коннекторындағы USB хабына жалғау үшін берілген
- Қосымша HP динамигінің тақтасын қолдайды
- Амалдық жүйе қолдау көрсетсе, Plug and Play (қосу және ойнату) мүмкіндігі
- Экранның бүйірін көру үшін (бөлек сатылатын) сүзгілерді салуға арналған құпиялылық сүзгі слоттары
- Қосымша кабель қыстырғышына арналған монитордың артындағы қауіпсіздік слот ережесі
- Кабельдер мен сымдарды қоюға арналған кабельдің басқару мүмкіндіктері
- Экрандық дисплей реттеулерін оңай орнатып, экранды оңтайландыру үшін бірнеше тілде берілген
- Монитор параметрлерін реттеу және ұрлықтан қорғау мүмкіндігіне арналған HP дисплей көмекшісі
- DVI және DisplayPort кірісіндегі HDCP көшірмені қорғау
- Монитор драйверлері және өнім туралы құжаттамалары бағдарламалық құрал мен құжаттама ықшам дискісі.
- Қуатты үнемдеу мүмкіндігі қуатты азайтып тұтыну талаптарына сәйкес келеді

**ЕСКЕРТПЕ:** Қауіпсіздік туралы және заңдық ақпаратты бар болса, тасымалдағыш дискіде немесе құжаттар жинағында берілген *Өнім туралы ақпарат* ішінен қараңыз. Өнімнің пайдаланушы нұсқаулығының жаңартылған нұсқаларын табу үшін <http://www.hp.com/support> торабына өтіп, өз еліңізді таңдаңыз. **Драйверы и материалы для загрузки** (Драйверлер мен жүктеулер) тармағын басып, экрандағы нұсқауларды орындаңыз.

# <span id="page-8-0"></span>**2 Қауіпсіздік және техникалық қызмет көрсету туралы нұсқаулар**

#### **Қауіпсіздік туралы маңызды ақпарат**

Монитормен бірге қуат сымы берілген. Егер басқа сым пайдаланылса, осы мониторға сәйкес келетін қуат көзі мен қосылымды ғана пайдаланыңыз. Монитормен пайдаланылатын тиісті қуат сымының жиыны туралы ақпарат бойынша ақпарат тасушы дискісінде берілген немесе құжаттама жинағындағы *Өнім ескертулерін* қараңыз.

**АБАЙ БОЛЫҢЫЗ!** Ток соғу немесе жабдықтың зақымдалу қаупін азайту үшін:

- Қуат сымын кез келген уақытта оңай қол жететін жердегі айнымалы ток розеткасына қосыңыз.
- Монитордың қуатын қуат сымының ашасын айнымалы токтан суыру арқылы өшіріңіз.

• Егер қуат сымының ашасы 3 басты болса, жерге тұйықталған 3 басты розеткаға қосыңыз. Қуат сымының жерге тұйықтау істігін жалғаусыз қалдырмаңыз, мысалы, 2 істікшелі адаптер қолданып қоспаңыз. Жерге тұйықтау ашасы – өте маңызды қауіпсіздік бөлшегі.

Қауіпсіздікті сақтау үшін қуат сымдарының немесе кабельдерінің үстіне ештеңе қоймаңыз. Оларды ешкім кездейсоқ баспайтындай немесе оларға сүрінбейтіндей етіп орналастырыңыз. Сымнан немесе кабельден ұстап тартпаңыз. Электр розеткасынан ажыратқанда сымды ашасынан ұстаңыз.

Ауыр жарақат алу қаупін азайту үшін *Safety and Comfort Guide* (Қауіпсіз және ыңғайлы жұмыс туралы нұсқаулықты) оқып шығыңыз. Онда дұрыс жұмыс станциясы, орнату, дұрыс қалыпты сақтау және компьютер пайдаланушылары үшін денсаулықты сақтау және дұрыс жұмыс істеу ережелері сипатталған, сонымен қатар, электр және механикалық қауіпсіздік туралы маңызды ақпарат берілген. Бұл нұсқаулық <http://www.hp.com/ergo> веб-торабында орналасқан.

**ЕСКЕРТУ:** Монитор мен компьютерді қорғау үшін компьютердің және оның перифериялық құрылғыларының (мысалы, монитор, принтер, сканер) барлық қуат сымдарын желілік сүзгі немесе үздіксіз қуат көзі (UPS) сияқты кернеу ауытқуларынан қорғау құрылғысына қосыңыз. Кернеу ауытқуларынан барлық желілік сүзгілер қорғамайды; желілік сүзгілерде осындай мүмкіндік бар деген арнайы жапсырма болуы керек. Зақымдалған жағдайда ауыстыру саясатын қолданатын және кернеу ауытқуларынан қорғамаған жағдайда жабдықты ауыстыруға кепілдік беретін өндірушінің желілік сүзгісін пайдаланыңыз.

HP сұйық кристалдық мониторын орнату үшін арнайы жасалған дұрыс өлшемді жиһазды пайдаланыңыз.

**АБАЙ БОЛЫҢЫЗ!** Комодтарда, кітап сөрелерінде, сөрелерде, үстелдерде, динамиктерде, жәшіктерде немесе арбашаларда дұрыс емес орнатылған сұйық кристалдық мониторлар құлап, жарақат алуға себеп болуы мүмкін.

СКД мониторға қосатын барлық сымдарды және кабельдерді өткізгенде оларды қыспау, баспау немесе оларға шалынбау үшін аса сақ болу керек.

Электр розеткасына қосылатын құрылғылардың жалпы номиналды тогы розетканың номиналды тогынан аспауы керек және қуат сымына қосылған құрылғылардың жалпы номиналды тогы қуат сымының номиналды көрсеткішінен аспауы керек. Әрбір құрылғының номиналды тогын (ампер немесе А) анықтау үшін қуат жапсырмасын қараңыз.

Мониторды оңай қол жеткізуге болатын розетканың жанына орнатыңыз. Мониторды ашаны берік ұстап, розеткадан тарту арқылы ажыратыңыз. Ешқашан мониторды сымынан тартып ажыратпаңыз.

Мониторды түсіріп алмаңыз немесе тұрақсыз бетке қоймаңыз.

Қуат сымының үстіне ештеңе қоймаңыз. Сымды баспаңыз.

**ЕСКЕРТПЕ:** Бұл өнім ойын-сауық мақсаттарында қолдануға арналған. Айналасындағы жарық пен жарқын беттердің әсерінен экраннан көзге жағымсыз шағылысу болмауы үшін дисплейді жарығы реттелетін жерге қойған дұрыс.

#### <span id="page-10-0"></span>**Техникалық қызмет көрсету нұсқаулары**

Монитордың жұмысын жақсарту және оның жұмыс істеу мерзімін ұзарту үшін:

- Монитордың корпусын ашпаңыз немесе оны өзіңіз жөндеуге әрекет жасамаңыз. Пайдалану жөніндегі нұсқауларда көрсетілген басқару элементтерін ғана реттеңіз. Егер монитор дұрыс жұмыс істемесе, құлап түссе немесе зақымдалса, өкілетті HP дилеріне, сатушыға немесе қызмет көрсетушіге хабарласыңыз.
- Бұл монитор үшін тек монитордың жапсырмасында немесе артқы тақтасында көрсетілген тиісті қуат көзі мен қосылымды пайдаланыңыз.
- Пайдаланбаған кезде мониторды өшіріңіз. Экран сақтағыш бағдарламасын пайдалану және пайдаланылмаған кезде мониторды өшіріп қою арқылы монитордың жұмыс істеу мерзімін айтарлықтай арттыруға болады.

**ЕСКЕРТПЕ:** HP кепілдігі «қалдық кескіні» бар мониторларды қамтымайды.

- Корпустағы ойықтар мен тесіктер желдетуге арналған. Бұл тесіктерді бітеуге немесе жабуға болмайды. Корпус ойықтарына немесе басқа тесіктерге ешқашан ешқандай зат салмаңыз.
- Мониторды жақсы желдетілетін жерде, шамадан тыс жарықтан, жылудан немесе ылғалдан алыста ұстаңыз.
- Монитор тірегін шығарғанда, оның бетінің тырналуын, зақымдалуын немесе бұзылуын болдырмау үшін мониторды бетін төмен қаратып жұмсақ бетке қою керек.

#### **Мониторды тазалау**

- **1.** Мониторды өшіріңіз және құрылғының артынан қуат сымын ажыратыңыз.
- **2.** Монитордың экраны мен корпусын жұмсақ, таза антистатикалық шүберекпен сүртіңіз.
- **3.** Күрделірек тазалау жағдайларында 50/50 қатынасында су мен изопропил спиртінің қоспасын пайдаланыңыз.
- **ЕСКЕРТУ:** Шүберекке тазалағыш затты сеуіп, экран бетін ылғал шүберекпен жайлап сүртіңіз. Тазалағыш затты ешқашан тікелей экран бетіне сеппеңіз. Ол жақтаудың артына өтіп, электрониканы зақымдауы мүмкін.

**ЕСКЕРТУ:** Монитордың экранын немесе корпусын тазалау үшін бензин, сұйылтқыш немесе қандай да ұшпа зат сияқты ешбір мұнай негізінде жасалған тазалағыш заттарды қолданбаңыз. Бұл химиялық заттар мониторды зақымдауы мүмкін.

#### **Мониторды тасымалдау**

Бастапқы қорапты сақтап қойыңыз. Ол кейінірек мониторды жылжытқанда немесе тасымалдағанда қажет болуы мүмкін.

# <span id="page-11-0"></span>**3 Мониторды орнату**

Мониторды орнату үшін монитордың, компьютер жүйесінің және басқа да қосылған құрылғылардың қуаттан ажыратылғанына көз жеткізіп, төмендегі нұсқауларды орындаңыз.

**ЕСКЕРТПЕ:** Ашық түсті монитор үлгілері кейбір елдер мен аймақтарда ғана қол жетімді. Мониторыңыздың түсі осы нұсқаулықта көрсетілген монитор кескінінен өзге болуы мүмкін.

#### **Мониторды орнатқан кезде сақ болыңыз**

Монитордың зақымдалуын болдырмау үшін сұйық кристалдық панельдің бетін ұстамаңыз. Панельге қысым түссе, түстің біркелкілігі немесе сұйық кристалдардың бағыты бұзылуы мүмкін. Мұндай жағдайда экранның қалыпты күйі қалпына келмейді.

Тұғырды орнатқан кезде, мониторды қорғаныш пенопластпен немесе қырмайтын матамен жабылған тегіс бетке бетін төмен қаратып қойыңыз. Бұлай істеу экранның тырналуын, оның бетінің зақымдалуын немесе сынуын және алдыңғы тақтадағы түймелердің зақымдалуын болдырмайды.

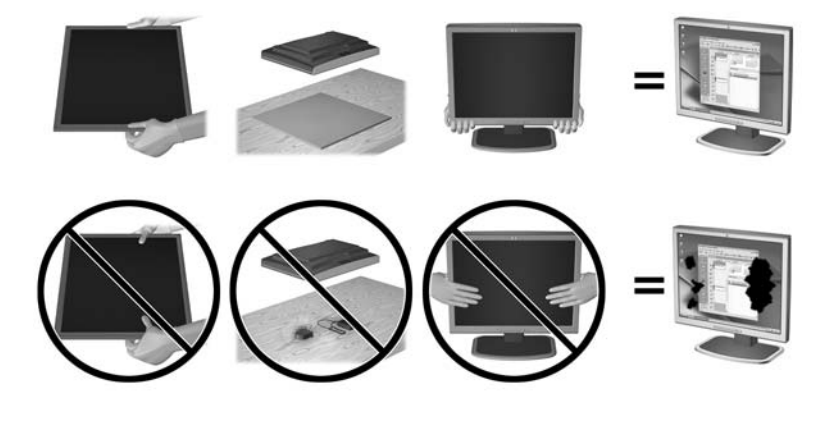

**ЕСКЕРТПЕ:** Мониторыңыз бұл суреттегі монитордан өзгеше болуы мүмкін.

#### <span id="page-12-0"></span>**Монитордың орамын алу**

- **1.** Мониторды қорабынан алып, бетін төмен қаратып жазық жерге қойыңыз.
- **2.** Монитордың тіреуішін бір қолыңызбен ұстаңыз (1) да, тіреуіштің бас жағын екінші қолыңызбен қысып ұстап, дисплейді 90 градусқа бұрыңыз (2).

**∕∆ ЕСКЕРТУ:** СКД тақтасының бетін ұстамаңыз. Панельге қысым түссе, түстің біркелкілігі немесе сұйық кристалдардың бағыты бұзылуы мүмкін. Мұндай жағдайда экранның қалыпты күйі қалпына келмейді.

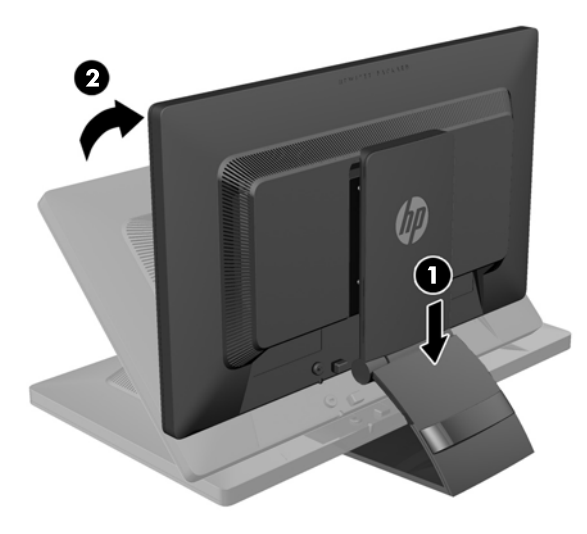

- **ЕСКЕРТПЕ:** Монитор бірінші рет алынған кезде дисплейдің биіктігі реттелмейтіндей етіп құлыпталады. Дисплейдің биіктігін реттеу үшін дисплейді басып құлыптан шығарып оны жоғары көтеріп биіктігін реттеңіз. Қосымша ақпарат алу үшін [Мониторды](#page-19-0) реттеу (14-бет) ішіндегі 3-қадамды қараңыз.
- **АБАЙ БОЛЫҢЫЗ!** Монитордың артындағы тұтқасы дисплейдің биіктігін барынша көтеруге арналған. Дисплейді төмендету үшін тұтқаны ұстамаңыз. Олай жасау нәтижесінде саусағыңызды дисплей мен тұғырдың арасына қысып алуыңыз мүмкін. Мониторды төмен түсіру үшін дисплейді жоғарғы жағынан басыңыз.

## <span id="page-13-0"></span>**Артқы бөлшектері**

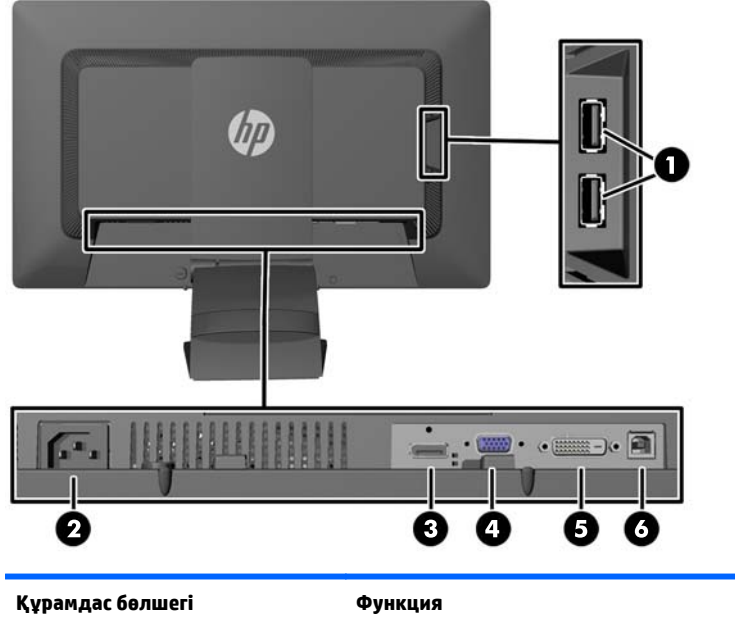

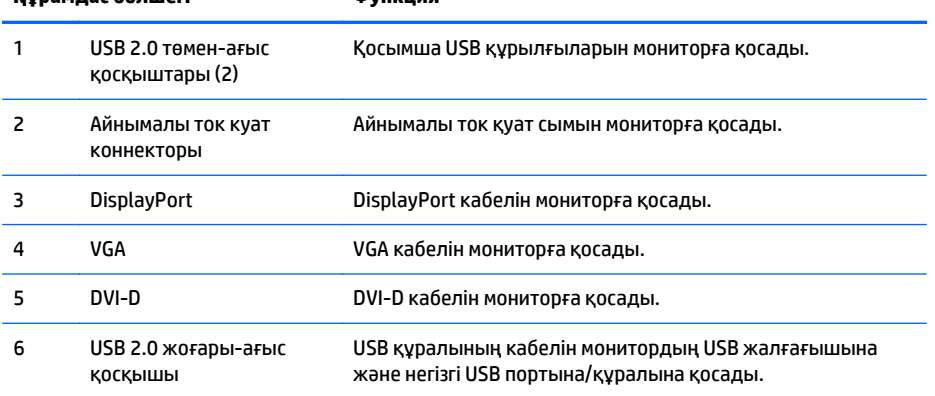

# **Кабельдерді қосу**

**1.** Мониторды компьютер жанындағы ыңғайлы, жақсы желдетілетін жерге қойыңыз.

**2.** Тіреуіштің артындағы кабель қысқыштың бір жағын ішіне қарай басып (1), ал екінші жағын сыртына қарай тартып (2) алыңыз.

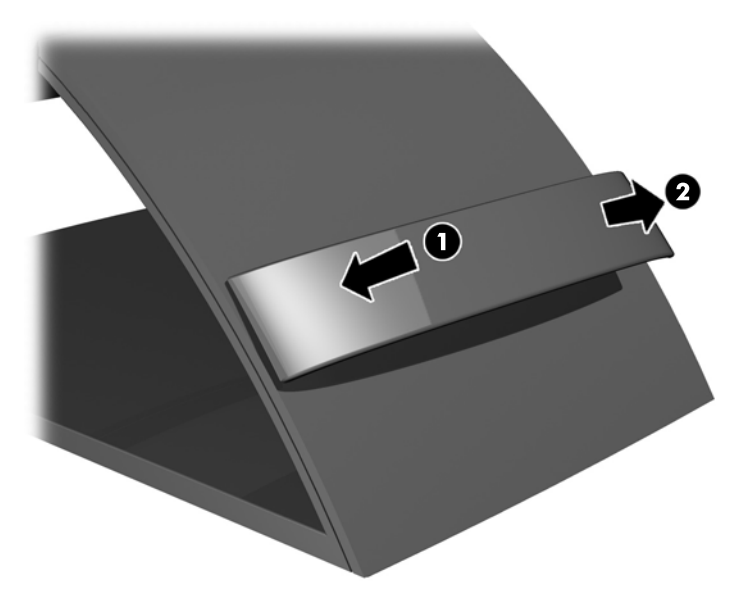

- **3.** Конфигурациясына байланысты, DisplayPort, DVI немесе VGA видео кабельдерімен компьютер мен мониторды жалғаңыз.
	- **ЕСКЕРТПЕ:** Монитор аналогты немесе сандық кірісті қолдайды. Бейне режимін пайдаланылатын бейне кабелі анықтайды. Монитор қай кірістердің жарамды бейне сигналдары бар екенін автоматты түрде анықтайды. Кірістерді алдыңғы тақтадағы кіріс түймесін немесе Мәзір түймесін басу арқылы экрандағы дисплей (OSD) арқылы таңдауға болады.
		- Аналогтық әрекет үшін, VGA сигналдық кабелінің бір соңын монитордың артқы жағындағы VGA коннекторына және екінші соңын компьютердегі VGA коннекторына қосыңыз (кабель кейбір үлгілерде ғана жабдықталған).

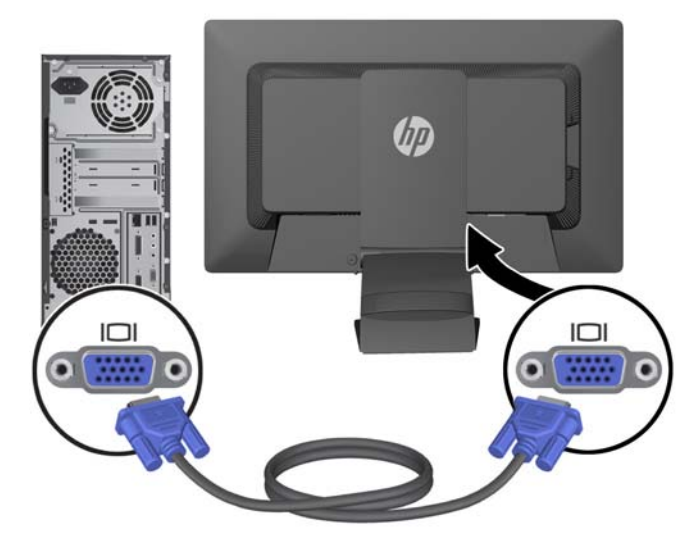

● DVI сандық әрекеті үшін, DVI-D сигналдық кабелінің бір соңын монитордың артқы жағындағы DVI коннекторына және екінші соңын компьютердегі DVI коннекторына қосыңыз (кабель кейбір үлгілерде ғана жабдықталған).

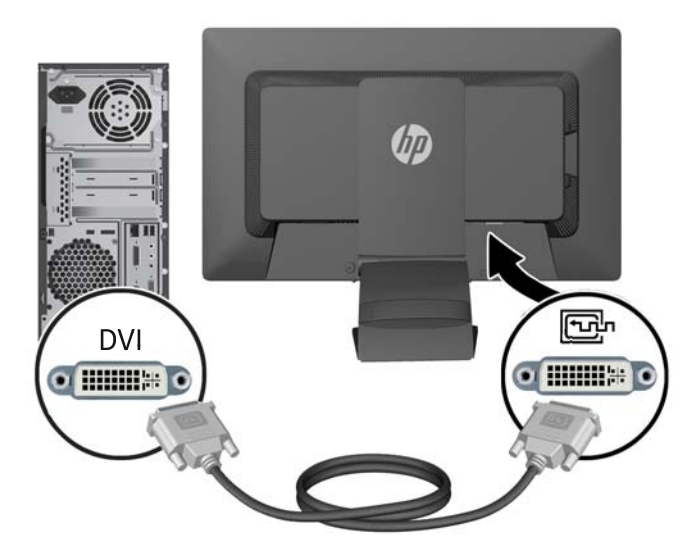

● DisplayPort сигналдық әрекеті үшін, DisplayPort кабелінің бір соңын монитордың артқы жағындағы DisplayPort коннекторына және екінші соңын компьютердегі DisplayPort коннекторына қосыңыз (кабель кейбір үлгілерде ғана жабдықталған).

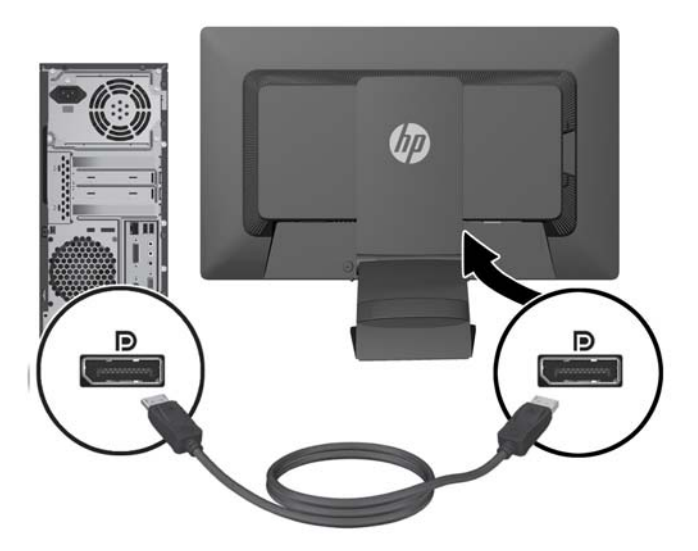

**4.** Берілген аудио кабелінің бір ұшын компьютердің артқы панеліндегі USB хаб коннекторына, ал екінші ұшын монитордағы кіріс USB коннекторына жалғаңыз.

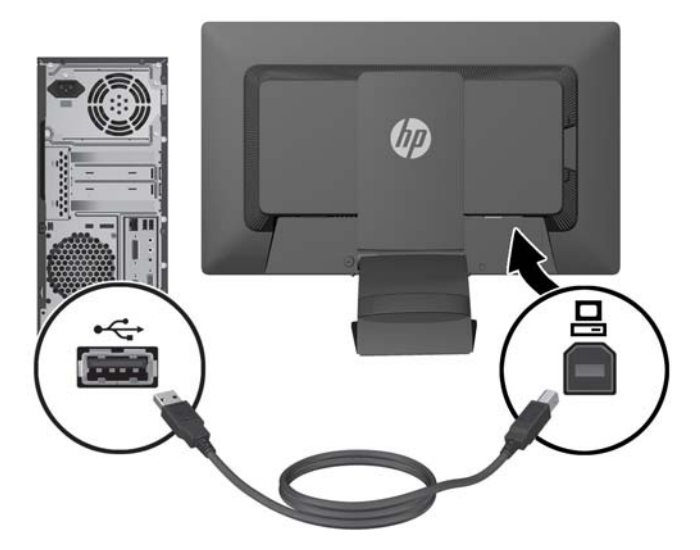

**5.** Қуат сымының бір соңын монитордың артқы жағындағы айнымалы ток қуат коннекторына және екінші соңын қабырғадағы электр розеткасына қосыңыз.

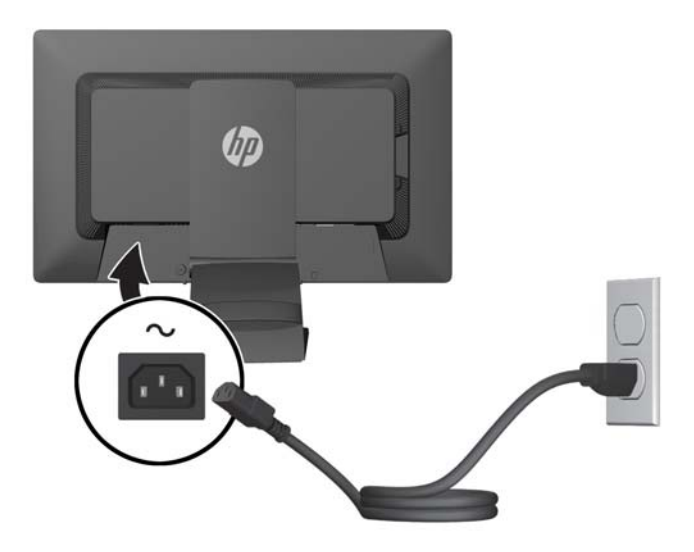

**АБАЙ БОЛЫҢЫЗ!** Ток соғу немесе жабдықтың зақымдалу қаупін азайту үшін:

Тоқ айырын істен шығармаңыз. Тоқ айыры - өте маңызды қауіпсіздік бөлшегі.

Қуат сымының ашасын барлық уақытта оңай қол жетімді жерге қосылған электр розеткасына қосыңыз.

Жабдықтың қуатын қуат сымының ашасын электр розеткасынан суыру арқылы өшіріңіз.

Қауіпсіздікті сақтау үшін қуат сымдарының немесе кабельдерінің үстіне ештеңе қоймаңыз. Оларды ешкім кездейсоқ баспайтындай немесе оларға сүрінбейтіндей етіп орналастырыңыз. Сымнан немесе кабельден ұстап тартпаңыз. Электр розеткасынан ажыратқанда сымды ашасынан ұстаңыз.

<span id="page-17-0"></span>**6.** Кабель қысқышты пайдалану арқылы кабельдерді орнына бекітіңіз. Тіреуіштің артындағы қысқышын төмен қарай түзу басып, қысқыштың бүйірлеріндегі ойықтарды тіреуіш саңылауына түсіріңіз.

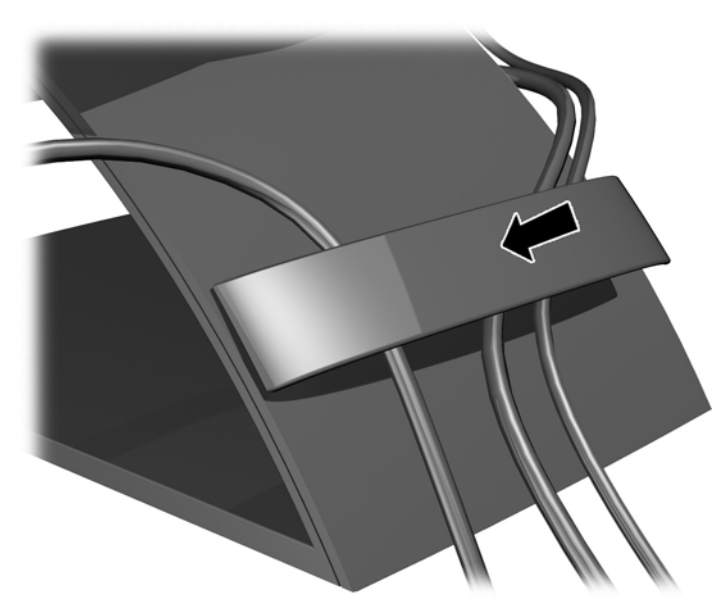

## **Алдыңғы панельдің басқару элементтері**

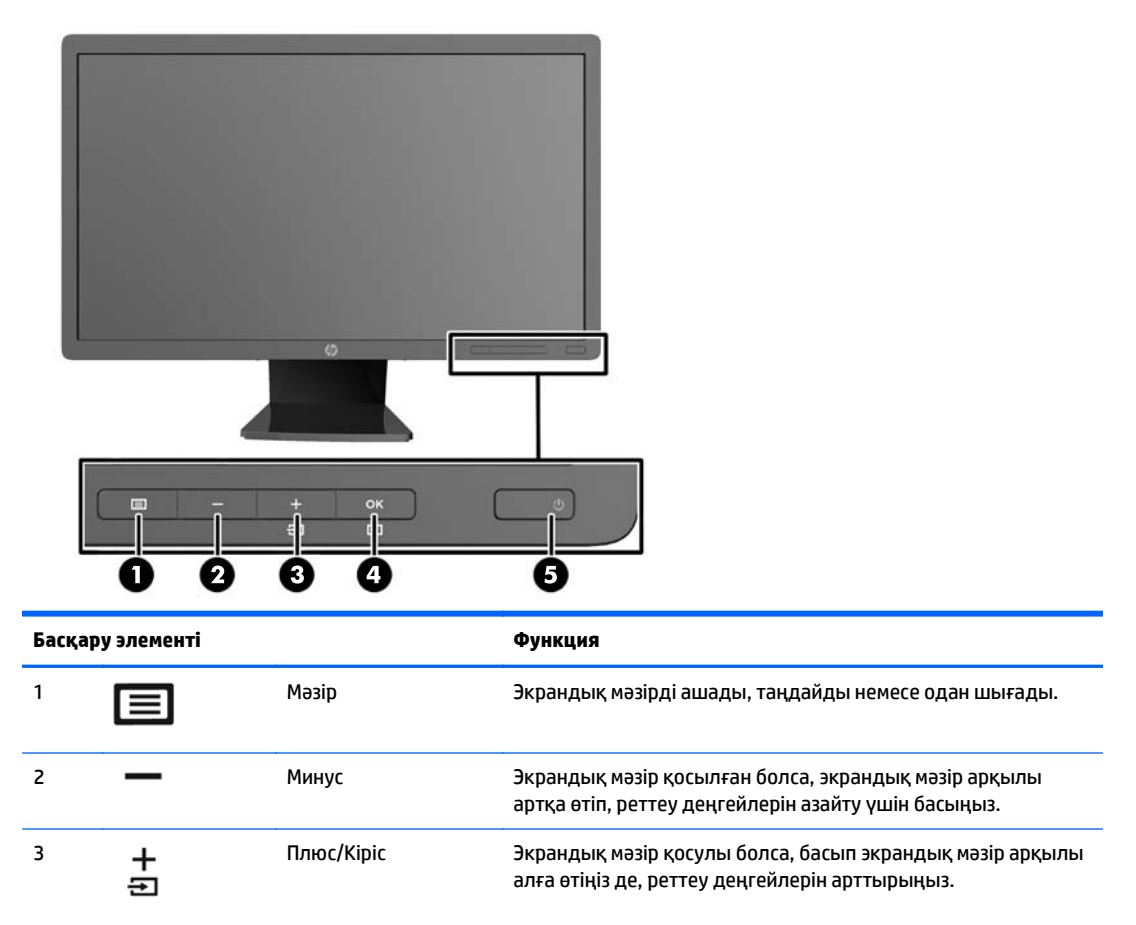

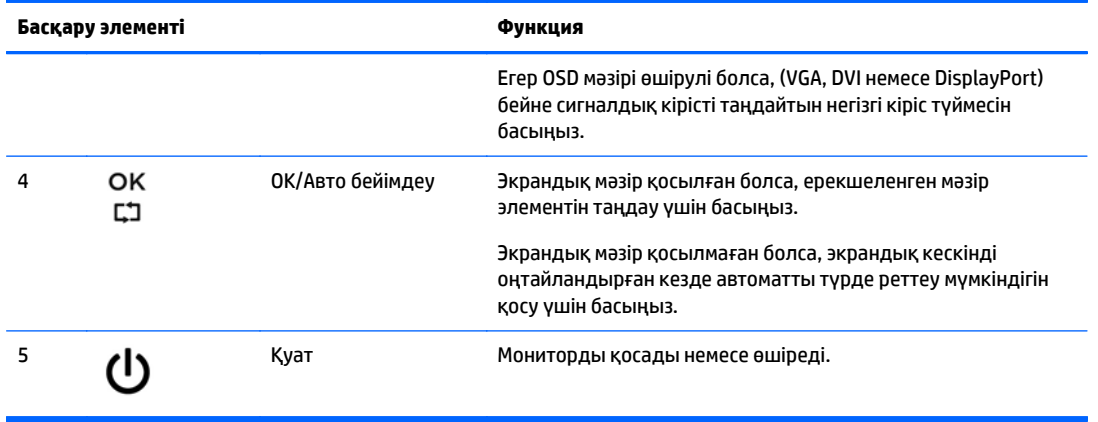

**ЕСКЕРТПЕ:** Экрандық мәзір моделін көру үшін <http://www.hp.com/go/sml> сайтындағы HP тұтынушыға өзіндік жөндеу қызметтерін ұсынатын мультимедиа плейері бөліміне өтіңіз.

# <span id="page-19-0"></span>**Мониторды реттеу**

- **ЕСКЕРТПЕ:** Мониторыңыздың моделі мына суреттердегі модельден басқа болуы мүмкін.
	- **1.** Монитор тақтасын көз деңгейіне ыңғайлы етіп орнату үшін, оны алға немесе артқа еңкейтіңіз.

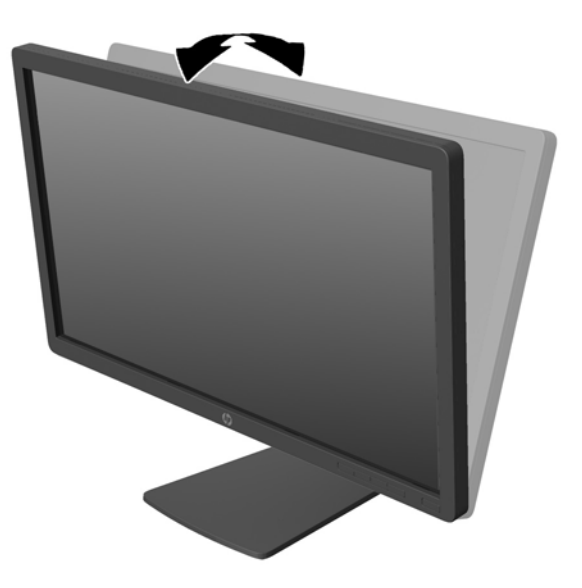

**2.** Жақсы көрінетін бұрыш үшін мониторды солға немесе оңға бұрыңыз.

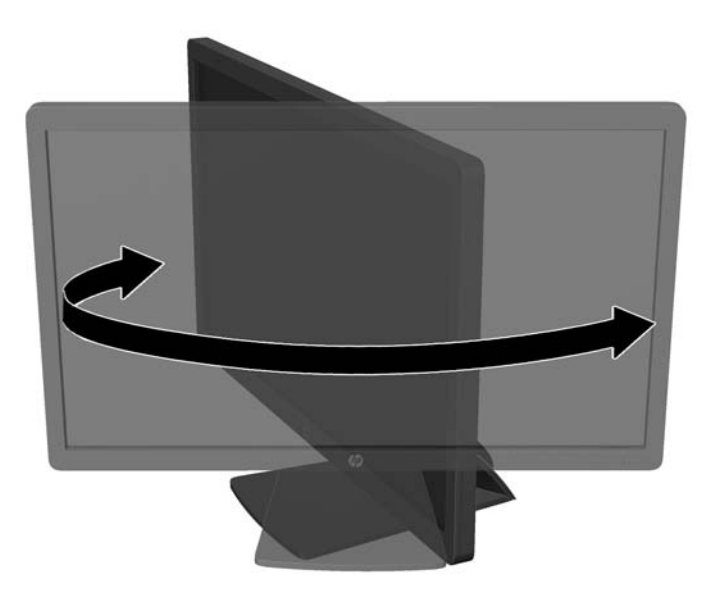

- **3.** Жеке жұмыс орныңыздың ыңғайлы орналасуы үшін монитордың биіктігін реттеңіз. Монитордың жоғарғы жиегі көзіңіздің деңгейінен аспауы керек. Төмен орналасқан немесе артқа шалқайып тұрған монитор түзегіш линзалары бар пайдаланушыларға ыңғайлы. Монитор күні бойы жұмыс істейтін қалпыңызға байланысты қайта қойылады.
	- **ЕСКЕРТПЕ:** Монитор бірінші рет алынған кезде дисплейдің биіктігі реттелмейтіндей етіп құлыпталады. Дисплейдің биіктігін реттеу үшін дисплейді басып құлыптан шығарып оны жоғары көтеріп биіктігін реттеңіз.

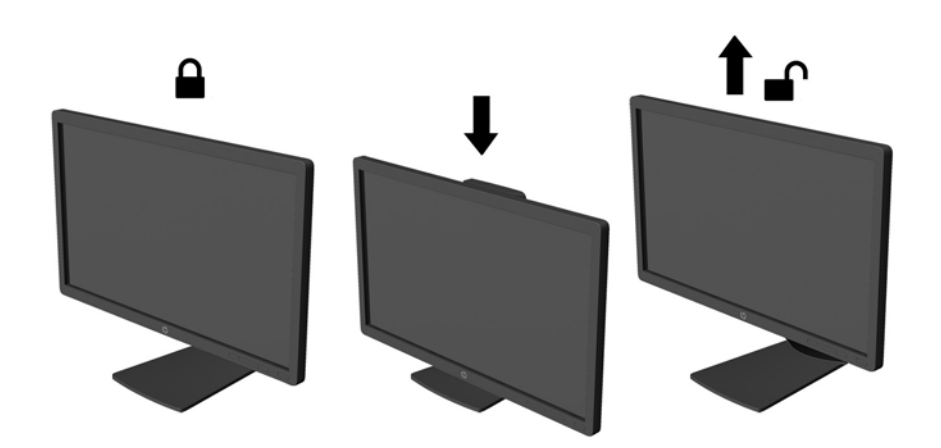

- **4.** Қолдануыңызға байланысты, мониторды альбомдық бағыттан портреттік бағытқа бұруға болады.
	- **а.** Монитордың биіктігін реттеңіз және толық шалқайту үшін артқа қарай итеріңіз (1).
	- **ә.** Мониторды альбомдық қалыптан портреттік қалыпқа қою үшін сағат тілімен 90°-қа бұрыңыз (2).
		- **ЕСКЕРТУ:** Мониторды бұрған кезде толық биіктікте тұрмаса, оның панелінің төменгі оң жақ бұрышы тіреуішке тиіп мониторды зақымдауы мүмкін.

Егер мониторға қосымша динамик қосатын болсаңыз, оны мониторды бұрып болғаннан кейін орнатыңыз. Бұрған кезде динамик тіреуішке тиіп мониторды және өзі де зақымдалуы мүмкін.

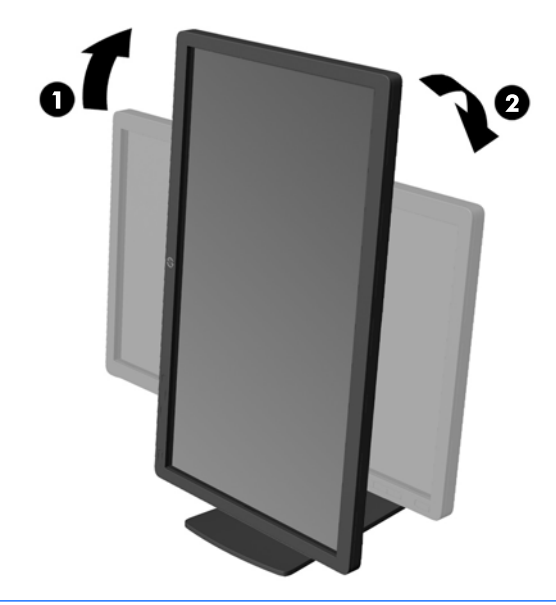

**ЕСКЕРТПЕ:** Экрандағы ақпаратты тігінен қарау үшін, бағдарлама және құжаттар дискіндегі HP көмекші дисплей қызметін орнатып алуға болады. Экрандағы мәзірді де тігінен қарауға болады. Экран мәзірін бұру үшін алдыңғы панельдегі Мәзір түймесін басып, экран мәзіріне кіріңіз, мәзірден **Экран мәзірін басқару** тармағын, содан кейін **Экран мәзірін бұру** тармағын таңдаңыз.

#### <span id="page-22-0"></span>**Мониторды қосу**

- **1.** Компьютерді қосу үшін қуат түймесін басыңыз.
- **2.** Алдыңғы жағындағы қуат түймесін басып мониторды қосыңыз.

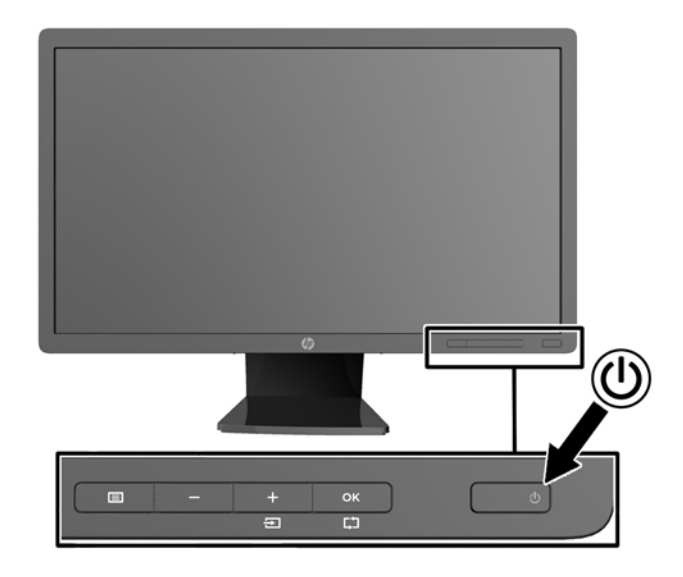

- **ЕСКЕРТУ:** Мониторлардағы пикселдердің күйіп кетуі экранда ұзақ уақыт бойы бір статикалық кескінді көрсетудің нәтижесінде орын алуы мүмкін.\*Монитор экранында мұндай зақымдалуды болдырмау үшін экран сақтағышын қосу керек немесе ұзақ уақыт бойы пайдаланылмаса, мониторды өшіру керек. Қалдық кескін барлық СКД экрандарда орын алуы мүмкін жағдай. HP кепілдігі «қалдық кескіні» бар мониторларды қамтымайды.
	- \* Бейненің 12 сағат қатар қозғалыссыз болуы ұзақ уақыт кезеңі болып табылады.
- **ЕСКЕРТПЕ:** Қуат түймесін басқанда ештеңе болмаса, қуат түймесін құлыптау мүмкіндігі қосылған болуы мүмкін. Осы мүмкіндікті өшіру үшін монитордың қуат түймесін 10 секунд басып тұрыңыз.
- **ЕСКЕРТПЕ:** Экрандық мәзірдегі қуаттың жарық диодын өшіруге болады. Монитор алдындағы Мәзір түймесін басып, **Басқару** > **Алдыңғы тақта қуатының жарық диоды** > **Өшіру** параметрлерін таңдаңыз.

Монитор қосылғанда, Монитор күйі туралы хабар бес секунд көрсетіледі. Хабар қай кірістің (DisplayPort, DVI немесе VGA) ағымдағы уақытта қосылған сигнал немесе автоқосқыштың бастапқы параметрі (Қосу немесе Өшіру; зауыттың әдепкі мәні қосылған), әдепкі сигнал (зауыттың әдепкі мәні - DisplayPort), ағымдағы алдын ала орнатылған дисплей ажыратымдылығы және ұсынылған алдын ала орнатылған дисплей ажыратымдылығы екенін көрсетеді.

Монитор автоматты түрде сигнал кірістерінде қосылған кіріс бар-жоғын қарап шығады және көрсету үшін сол кірісті пайдаланады. Егер екі кіріс қосылған болса, монитор әдепкі кіріс көзін көрсетеді. Әдепкі бойынша орнатылған негіз қосылған кірістердің бірі болмаса, монитор ең жоғарғы бағалаудың артықшылық кірісін келесі ретпен көрсетеді: DisplayPort, DVI және VGA Экран мәзіріндегі әдепкі кіріс көзін өзгерту үшін, алдыңғы панельдегі Menu (Мәзір) түймесін басып, **Input Control** (Кіріс көзін басқару) > **Default Input** (Әдепкі кіріс көзі) тармақтарын таңдаңыз.

## **HP су белгісі мен қалдық бейне тәртібі**

IPS мониторлы үлгілері ультра-кең көлемді көру бұрыштары мен жетілдірілген бейне сапасын қамтамасыз ететін IPS (жазықтық ауыстыру) дисплей технологиясымен жасалған. IPS мониторларын <span id="page-23-0"></span>түрлі жетілдірілген бейне сапасына арналған бағдарламалармен қолдануға жарамды, Бұл панель технологиясы статикалық, стационарлық немесе тұрақты бейнелерді ұзақ уақыт аралығында экран қорғаушысын қолданбай көрсетететін бағдарламалармен қолдануға жарамайды. Бұндай бағдарламалардың қатарына камера бақылаушы, видео ойнындар, сауда логолары және экранда ұзақ уақыт ойнатылатын үлгілер жатады. Статикалық бейнелер экранда дақ немесе су дақтары сияқты көрінетін бейне қалдықтарының пайда болуына себеп болуы мүмкін.

Мониторды 24 сағат қолдану нәтижесінде пайда болатын бейне ақаулықтары HP кепілдемесінде аталмаған. Бейне ақаулықтарын болдырмау үшін қолданыстан тыс кезде мониторды өшіріп қойыңыз немесе, егер жүйеде жабдықталған болса, қуат басқару параметрін қолданыстан тыс кезде мониторды өшіру қызметіне қойыңыз.

#### **USB құрылғыларын жалғау**

USB коннекторлары сандық камера, USB пернетақта немесе USB тінтуір сияқты құрылғыларды қосу үішін пайдаланылады. Екі USB коннектор монитордың бүйірлік панелінде орналасқан.

**ЕСКЕРТПЕ:** Монитордағы USB 2.0 порттарын іске қосу үшін монитордан USB хаб кабелін компьютерге жалғауыңыз керек. [Кабельдерді](#page-13-0) қосу (8-бет) ішіндегі 4-қадамды қараңыз.

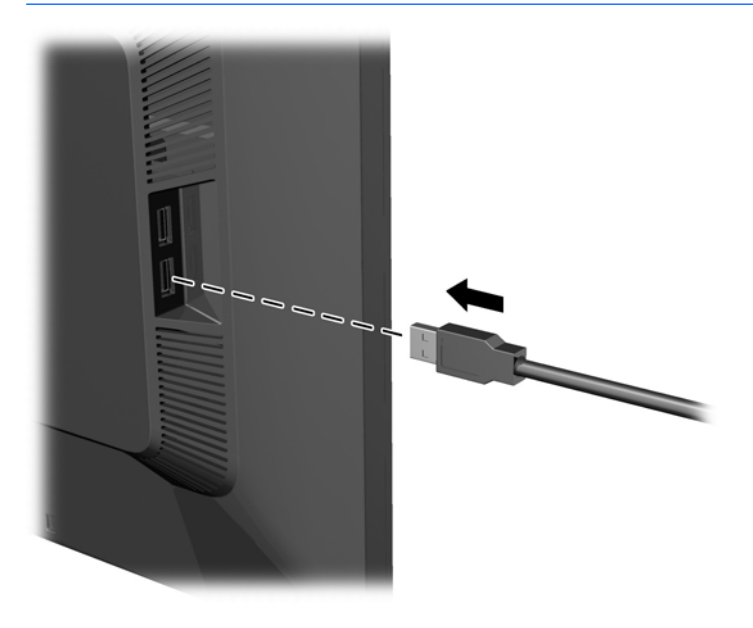

## <span id="page-24-0"></span>**Нөмірлері көрсетілген затбелігісін табу**

Монитордағы паспорттық тақта қосалқы бөлшектің нөмірін, өнім нөмірін және сериялық нөмірді көрсетеді. Бұл нөмірлер мониторыңыздың моделі туралы HP компаниясына хабарласқанда қажет болуы мүмкін. Паспорттық тақта монитор дисплейінің артқы тақтасында орналасады.

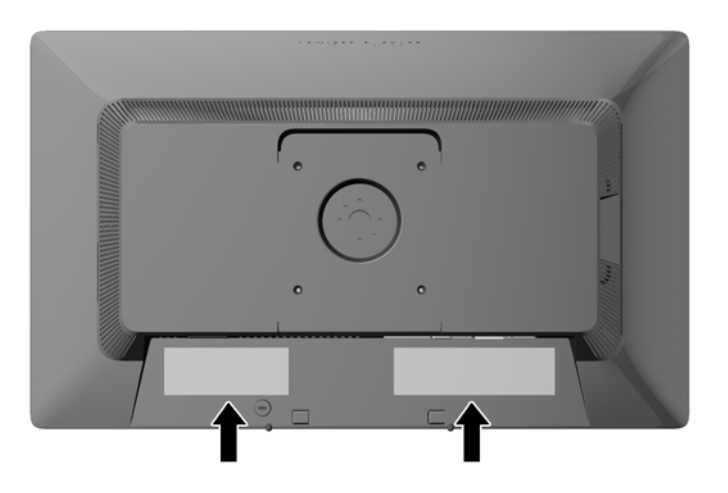

## **Кабель құлпын орнату**

Мониторды орнатылған нәрсеге HP компаниясынан қол жетімді қосымша кабель қыстырғышымен бекітіңіз.

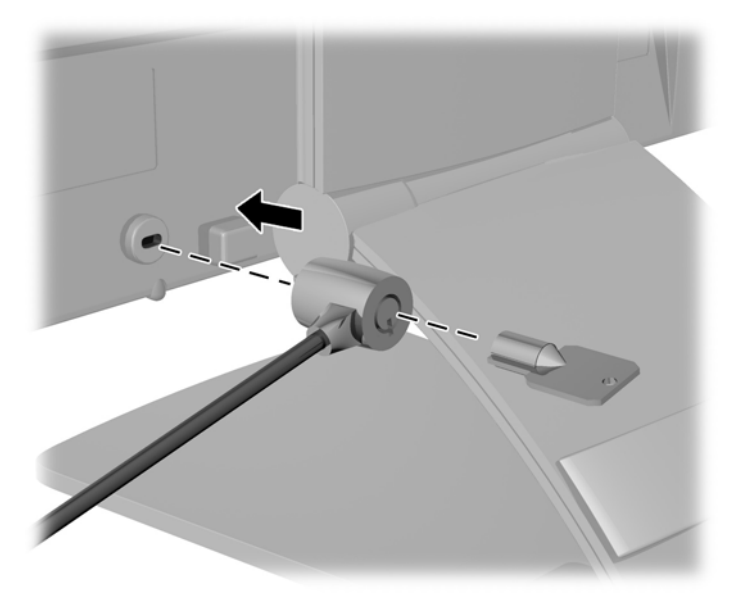

## **Монитор драйверлерін жүктеп алу**

Жаңарту қажет болғанда, .INF және .ICM файлдарын дискіден орнатуға немесе оларды жүктеп алуға болады.

#### <span id="page-25-0"></span>**Дискіден орнату**

.INF және .ICM файлдарын компьютерге дискіден орнату үшін:

- **1.** Дискіні компьютердің CD-ROM дискіенгізгісіне салыңыз. Диск мәзірі көрсетіледі.
- **2. HP Monitor Software Information** (HP мониторындағы компьютерлік бағдарлама) файлын қараңыз.
- **3. Монитор драйвері бағдарламасын орнату** тармағын таңдаңыз.
- **4.** Экрандағы нұсқауларды орындаңыз.
- **5.** Windows дисплейді басқару тақтасында ажыратымдылық пен жаңарту жиіліктерінің дұрыс мәндері көрсетілетініне көз жеткізіңіз.

#### **Вебторап арқылы жүктеу**

Егер компьютердің немесе негізгі құрылғының оптикалық дискі болмаса, HP мониторларын қолдау вебторабынан .INF және .ICM файлдарын жүктеп алуыңызға болады.

- **1.** Қажетті ел және тілді таңдау үшін, <http://www.hp.com/support> сілтемесін ашыңыз.
- **2. Драйверлер және жүктеулер** тармағын таңдап, монитор үлгісін **Өнімді табу** терезесіне жазып, **Іздеу** пәрменін басыңыз.
- **3.** Қажет болса, мониторды тізімнен таңдаңыз.
- **4.** Қажетті амалдық жүйені таңдаңыз, одан кейін **Next** (келесі) түймесін басыңыз.
- **5.** Драйверлер тізімін ашу үшін **Driver Display/Monitor** (Драйвер Дисплей/Монитор) тармағын таңдаңыз.
- **6.** Драйверді басыңыз.
- **7. System Requirements** (жүйе талаптары) айдарын басып, жүйеңіздің бағдарламаның ең аз талаптарына жауап беретінін тексеріңіз.
- **8. Загрузить** (Жүктеу) пәрменін басып, экрандағы нұсқауларға сәйкес бағдарламаны жүктеңіз.

**ЕСКЕРТПЕ:** Орнату қатесі болған жағдайда монитордың сандық қолтаңба қойылған INF және ICM файлдарын дискіден қолмен орнату қажет болуы мүмкін. Дискідегі HP Monitor Software Information (HP монитор бағдарламасы) туралы мәліметтер файлын қараңыз.

**ЕСКЕРТПЕ:** Орнату қатесі болған жағдайда монитордың сандық қолтаңба қойылған INF және ICM файлдарын дискіден қолмен орнату қажет болуы мүмкін. Дискідегі HP Monitor Software Information (HP монитор бағдарламасы) туралы мәліметтер файлын қараңыз.

# <span id="page-26-0"></span>**а Қолдау және ақаулықтарды жою**

# **Жиі кездесетін проблемаларды шешу**

Келесі кестеде болуы мүмкін ақаулар, әрбір ақаудың ықтимал себебі және ақауды жою үшін ұсынылатын әдістер көрсетілген.

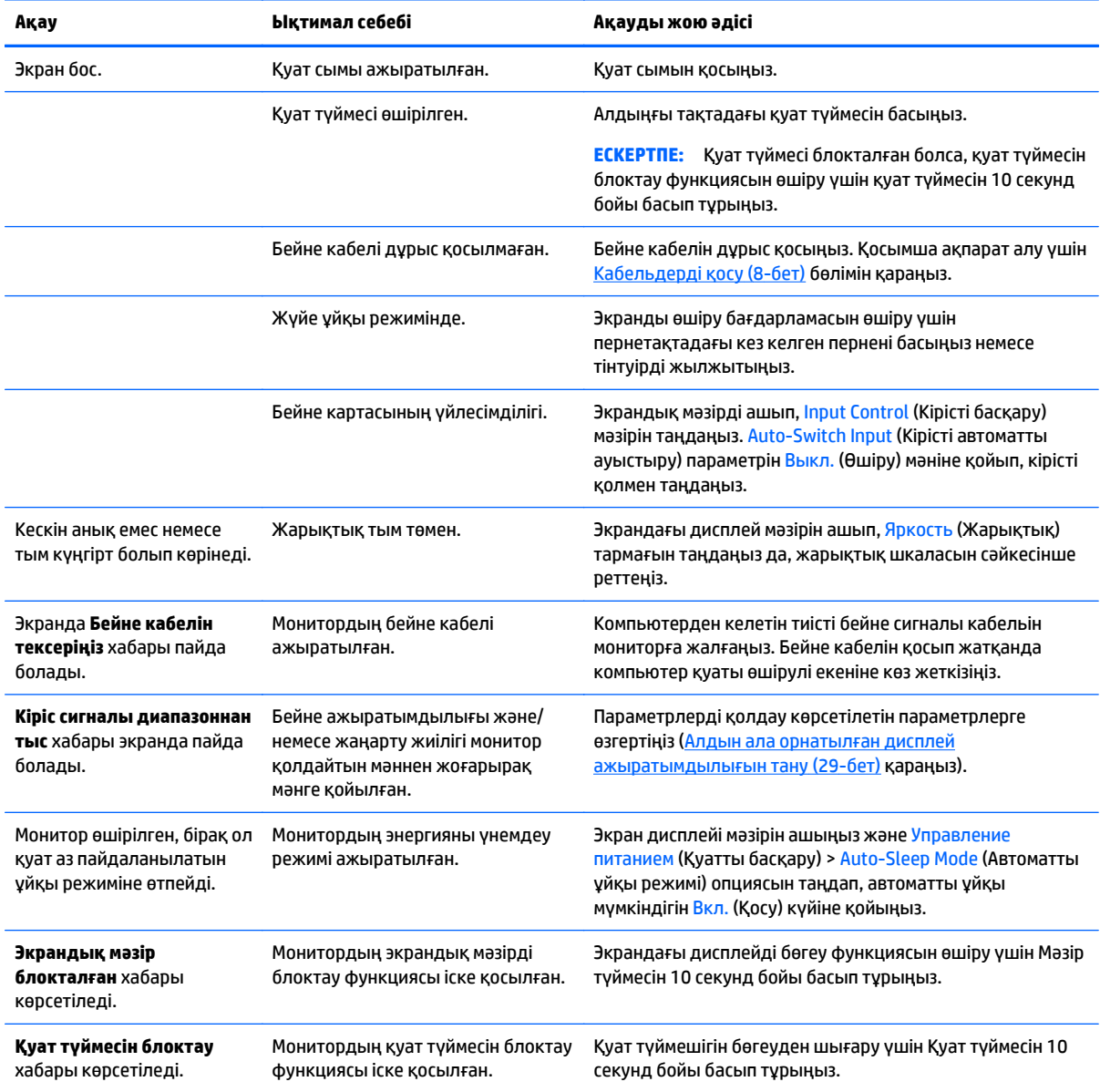

## <span id="page-27-0"></span>**Түйме бөгеулері**

Қуат немесе Мәзір түймесін он секунд бойы басып тұрса, түймелердің қызметі бөгеуден шығады. Функцияларын қайтару үшін сол түймені он секунд қайта басып тұрыңыз. Бұл функция дисплей қосылып тұрғанда және белсенді сигнал көрсетіліп тұрғанда ғана істейді.

#### **Өнім қолдаулары**

Мониторды пайдалану туралы қосымша ақпарат алу үшін <http://www.hp.com/support> сайтына өтіңіз. Қажетті елді немесе аймақты таңдаңыз, **Ақаулықтарды жою** тармағын таңдаңыз, одан кейін монитор үлгісін іздеу терезесіне енгізіп, **Өту** түймесін басыңыз.

**ЕСКЕРТПЕ:** Мониторды қолданушы материалын, сілтеме нұсқаулығын және драйверлерді мына жерден алуға болады: [http://www.hp.com/support.](http://www.hp.com/support)

Нұсқаулықта берілген ақпарат сұрақтарыңызға жауап бермесе, қолдау көрсету орталығына хабарласыңыз. АҚШ-та көмек алу үшін мына сайтты қараңыз: [http://www.hp.com/go/contactHP.](http://www.hp.com/go/contactHP) Әлем бойынша көмек алу үшін, мына сайтты қараңыз: [http://welcome.hp.com/country/us/en/](http://welcome.hp.com/country/us/en/wwcontact_us.html) [wwcontact\\_us.html.](http://welcome.hp.com/country/us/en/wwcontact_us.html)

Онда мына әрекеттер бар:

НР техника маманымен чат арқылы кеңесу

**ЕСКЕРТПЕ:** Қолдау чаты өз тіліңізде қол жетімсіз болса, ағылшын тілнде қолдауға болады.

- Қажетті телефон нөмірлерін табу
- НР қызмет көрсету орталығын табу

#### **Техникалық қолдау қызметіне қоңырау шалу алдындағы дайындық**

Егер осы бөлімдегі ақауларды жою жөніндегі кеңестердің көмегімен ақауды жоя алмасаңыз, техникалық қолдау қызметіне қоңырау шалу қажет болуы мүмкін. Қоңырау шалғанда сізде келесі ақпарат болуы керек:

- Монитор моделінің нөмірі
- Монитордың сериялық нөмірі
- Шоттағы сатып алу күні
- Ақаудың пайда болу жағдайлары
- Алынған қате туралы хабарлар
- Жабдық конфигурациясы
- Пайдаланылатын жабдық пен бағдарламаның атауы мен нұсқасы

# <span id="page-28-0"></span>**ә Техникалық сипаттар**

**ЕСКЕРТПЕ:** Барлық техникалық сипаттамалар HP компонент өндірушілері берген әдеттегі техникалық сипаттамалар болып табылады; нақты өнімділік жоғарырақ немесе төменірек болуы мүмкін.

## **E201 үлгісі**

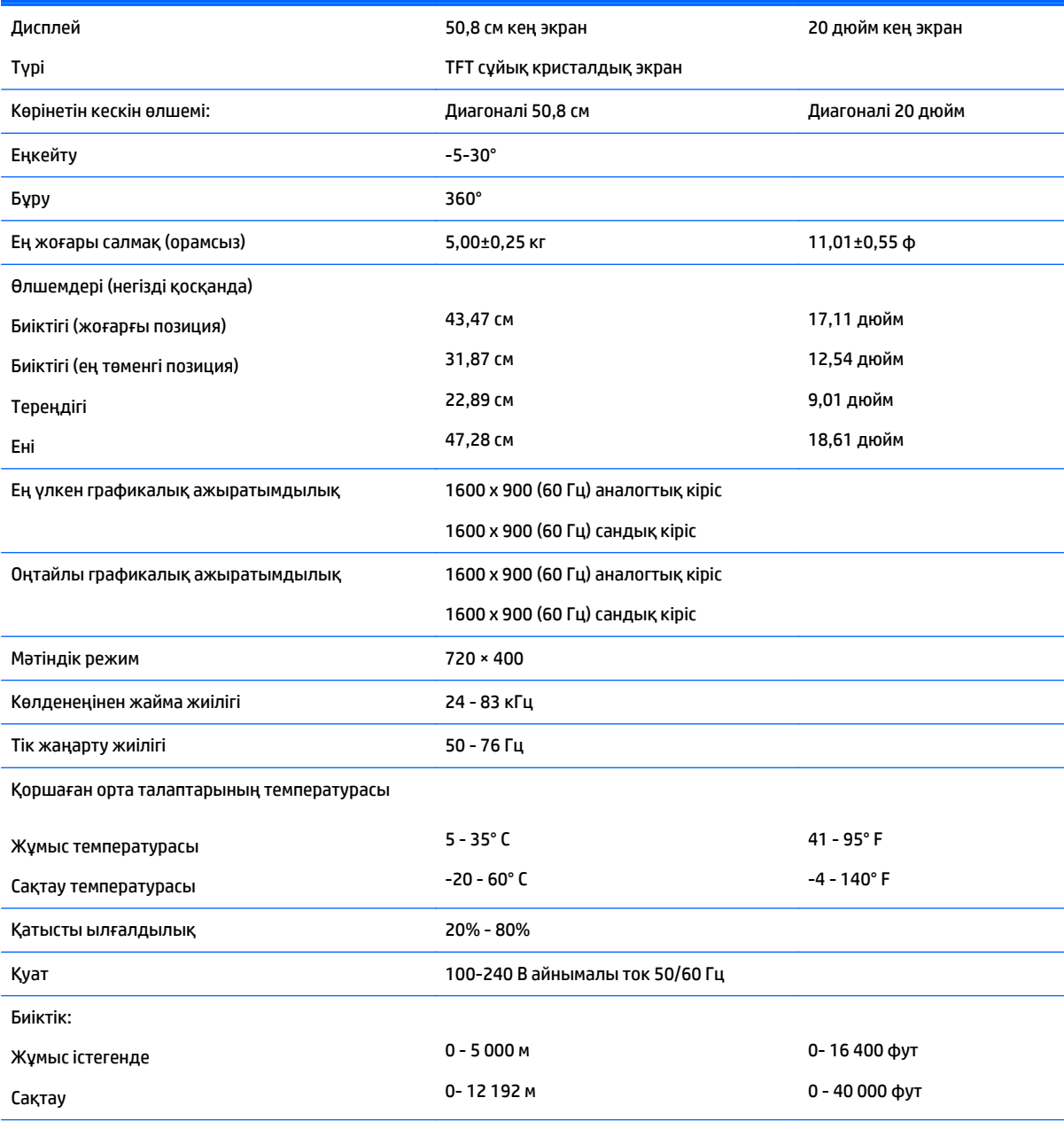

Қуат тұтыну мөлшері:

<span id="page-29-0"></span>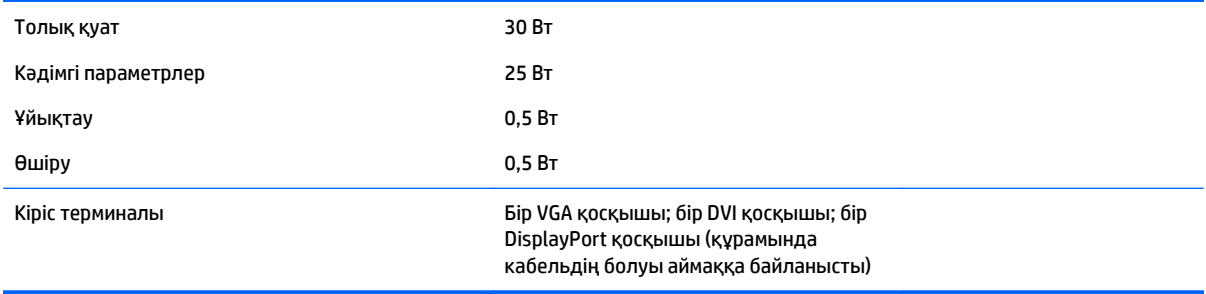

# **E221 үлгісі**

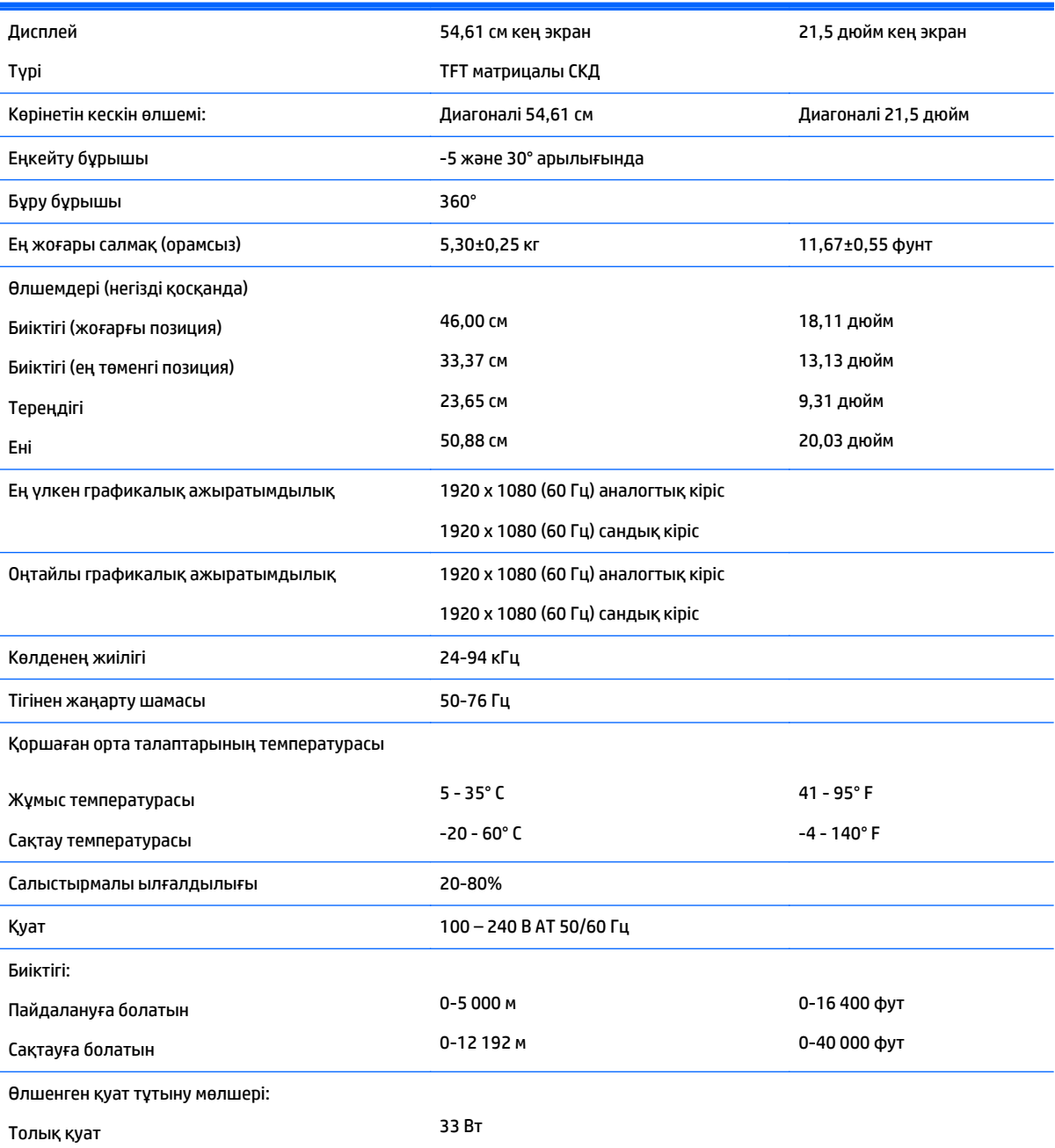

<span id="page-30-0"></span>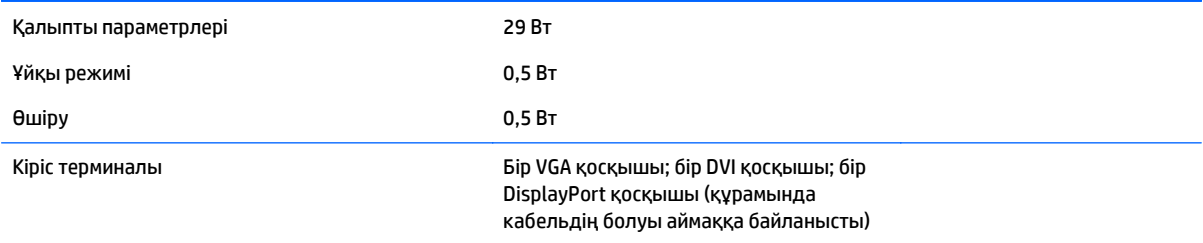

# **E221i үлгісі**

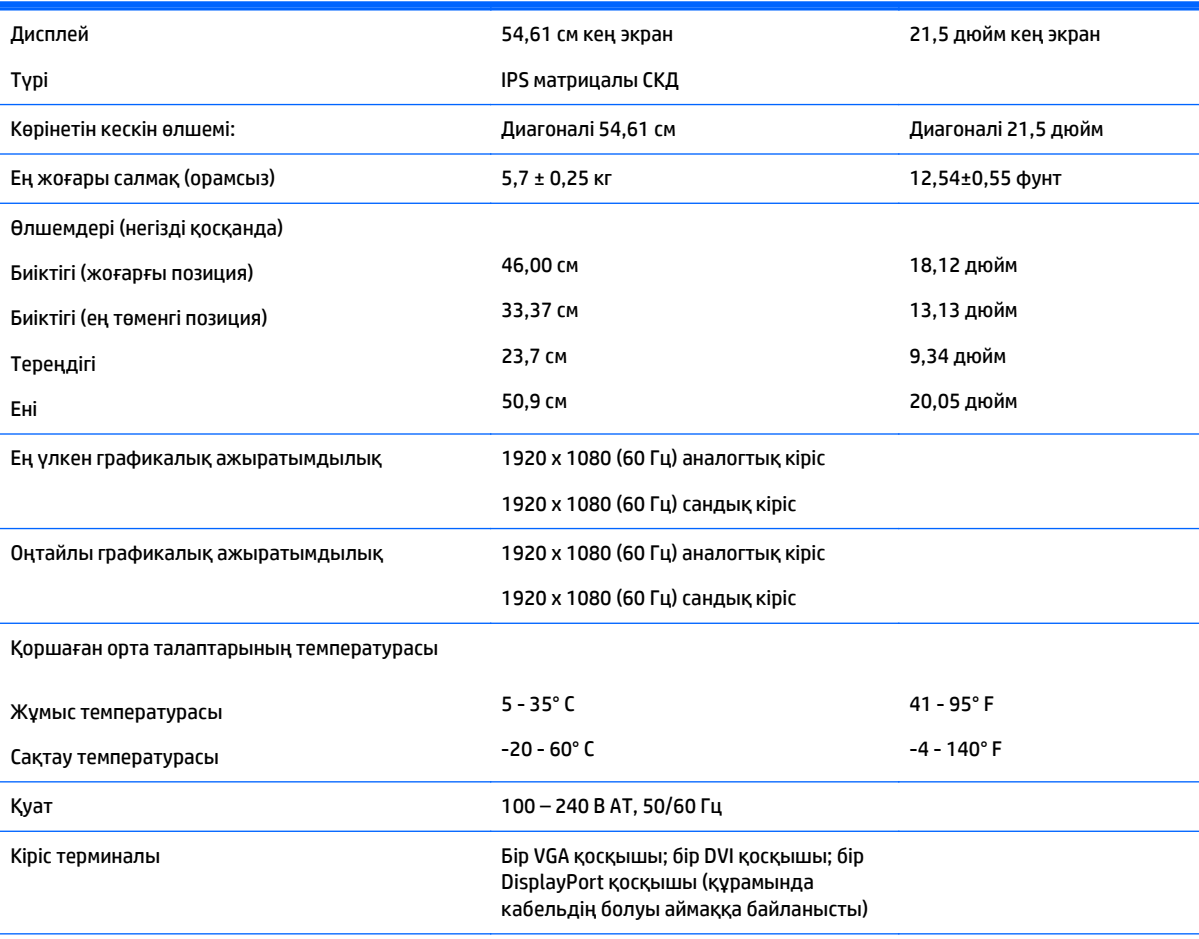

**ЕСКЕРТПЕ:** Бұл өнімнің соңғы немесе қосымша техникалық сипаттамаларын көру үшін <http://www.hp.com/go/productbulletin> веб-сайтына кіріп, монитордың қажетті үлгісінің қысқаша сипаттамаларын іздеңіз.

## **E231 үлгісі**

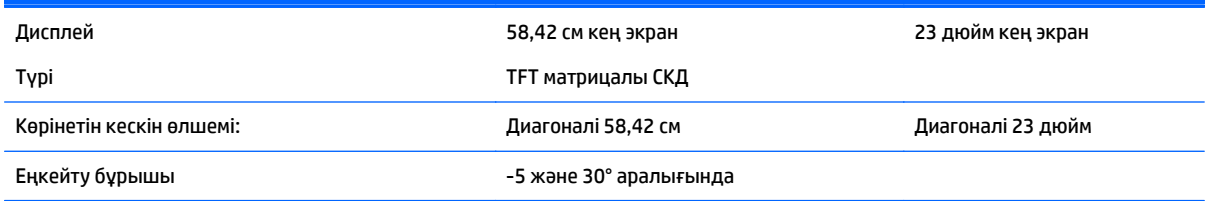

<span id="page-31-0"></span>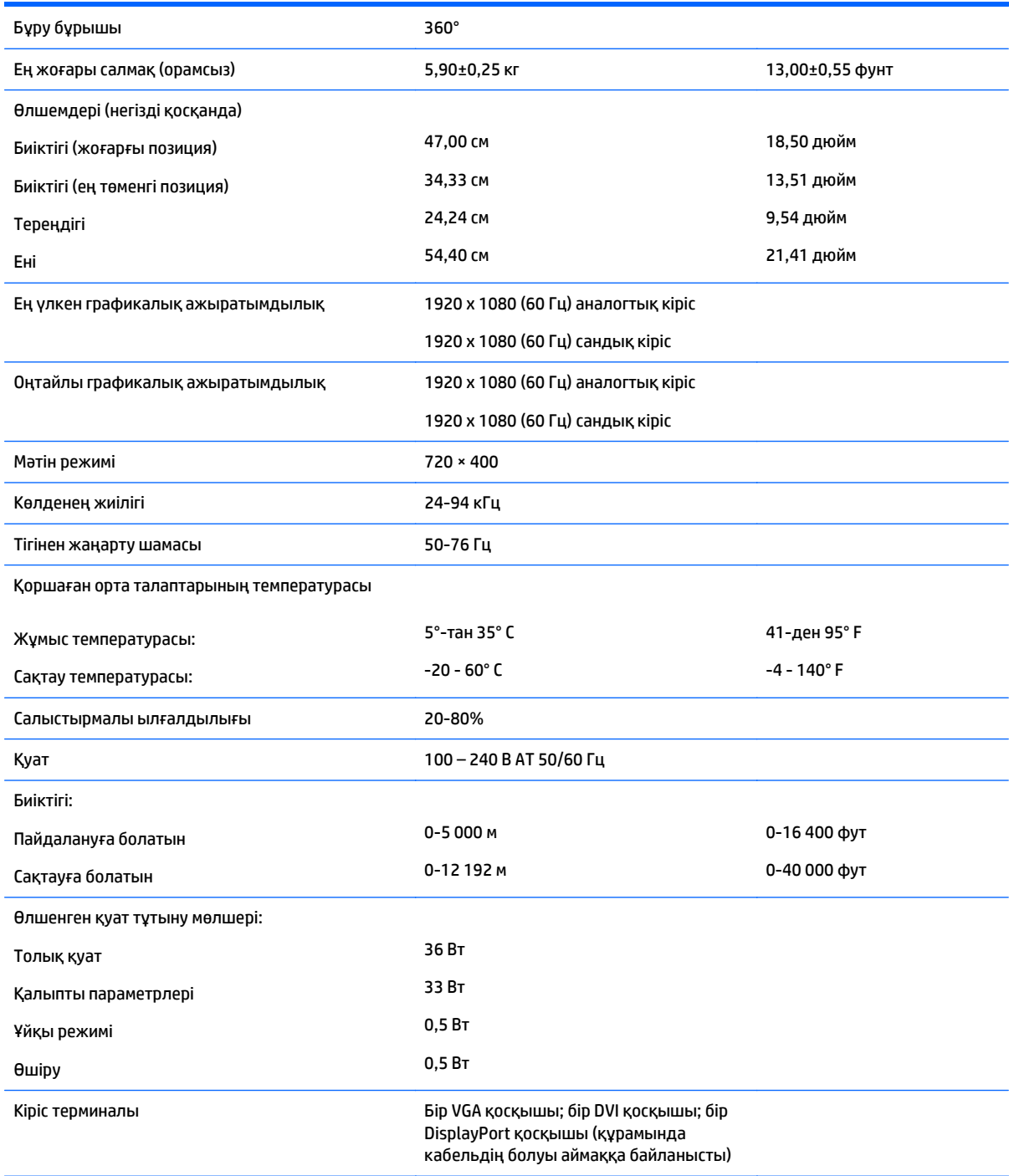

# **E231i/E231e үлгілері**

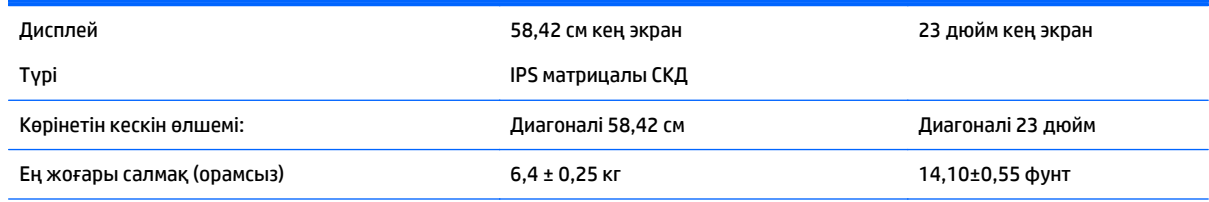

<span id="page-32-0"></span>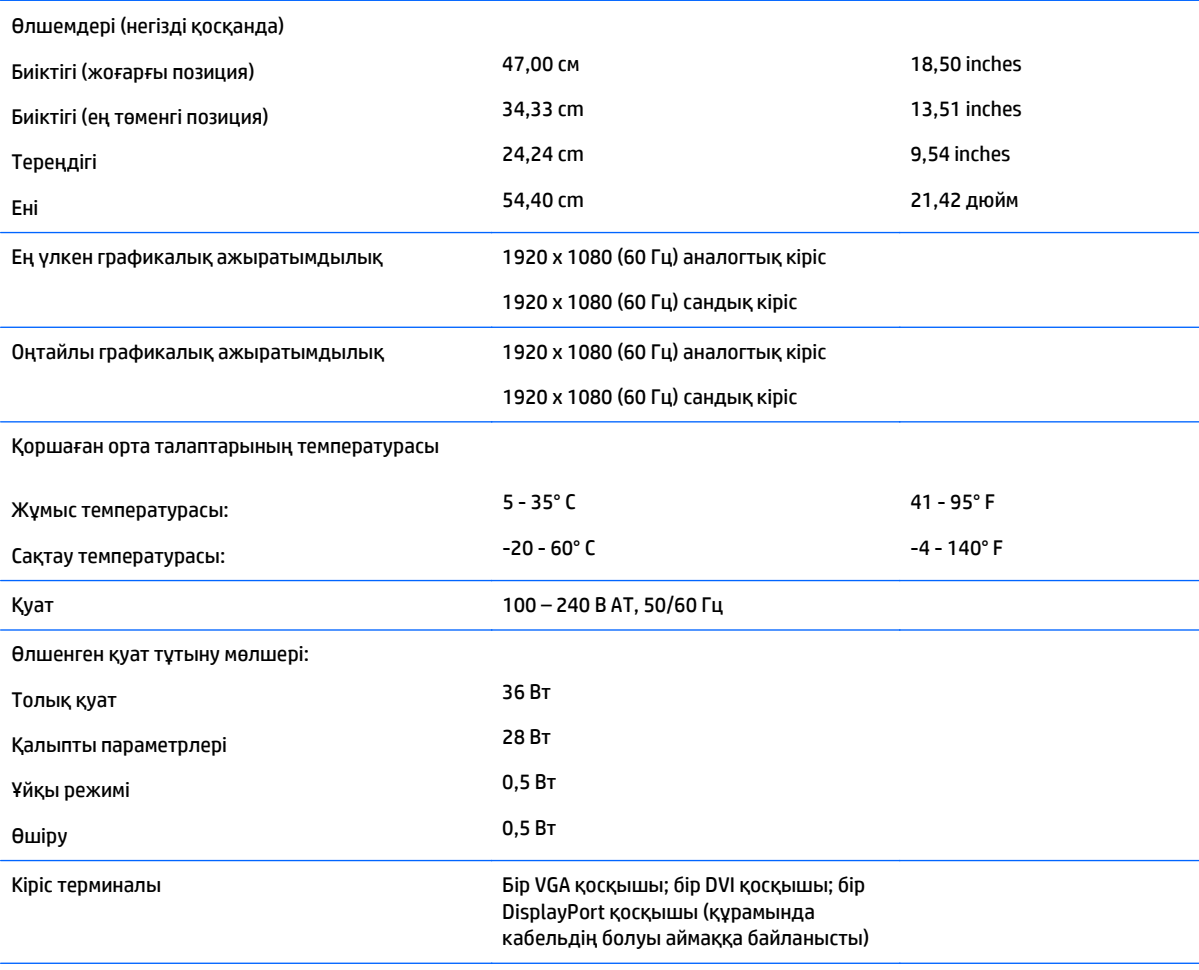

**ЕСКЕРТПЕ:** Бұл өнімнің соңғы немесе қосымша техникалық сипаттамаларын көру үшін <http://www.hp.com/go/productbulletin> веб-сайтына кіріп, монитордың қажетті үлгісінің қысқаша сипаттамаларын іздеңіз.

# **E241i/E241e үлгілері**

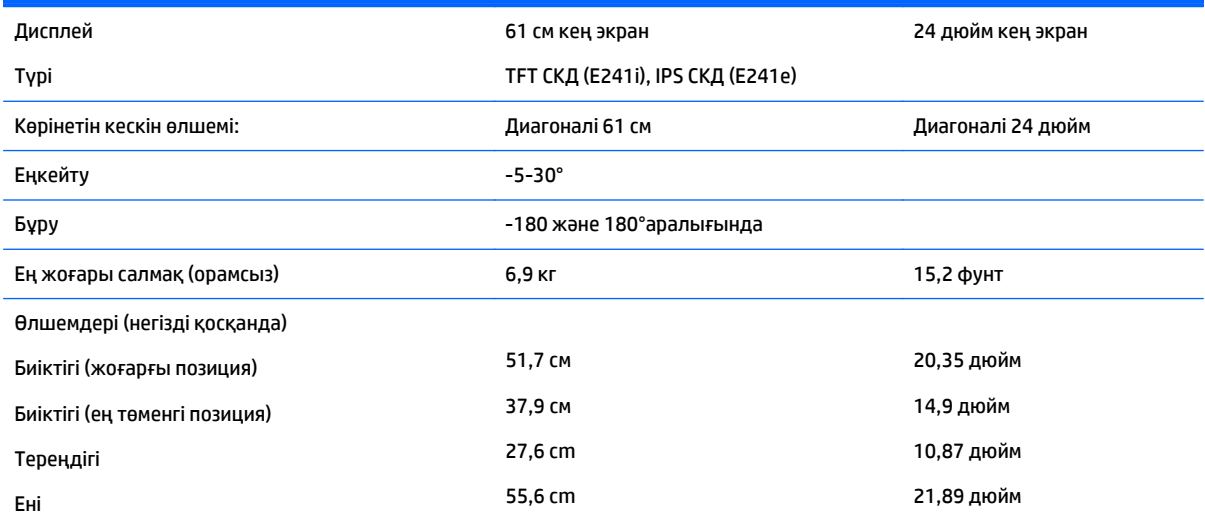

<span id="page-33-0"></span>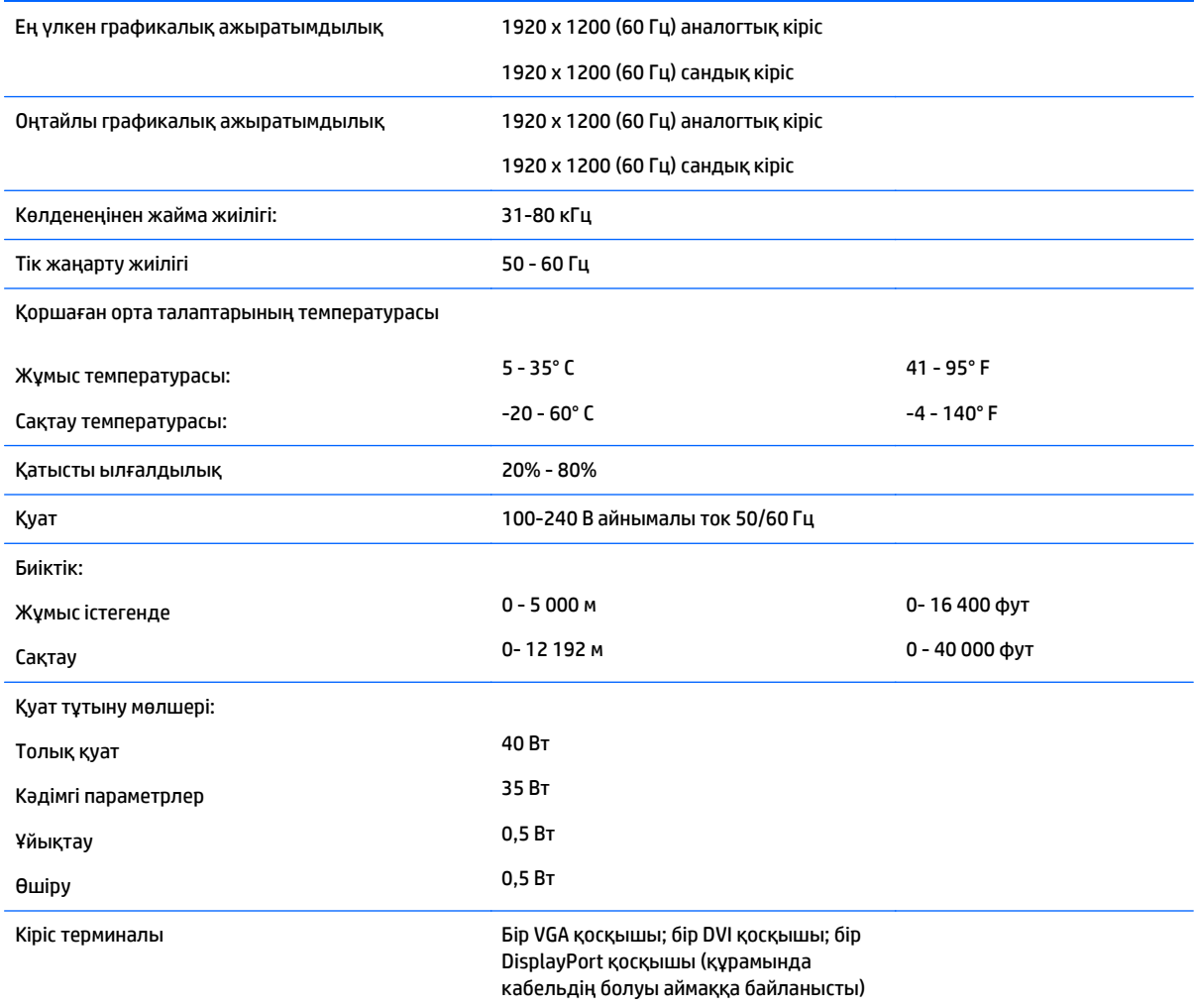

# **E271i үлгісі**

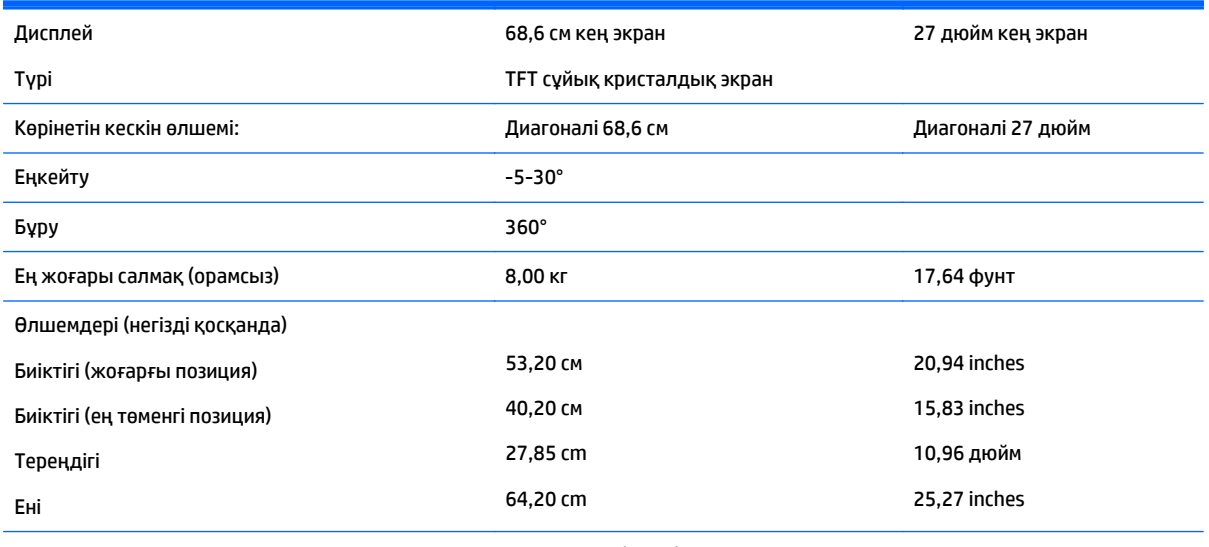

Ең үлкен графикалық ажыратымдылық 1920 x 1080 (60 Гц) аналогтық кіріс

<span id="page-34-0"></span>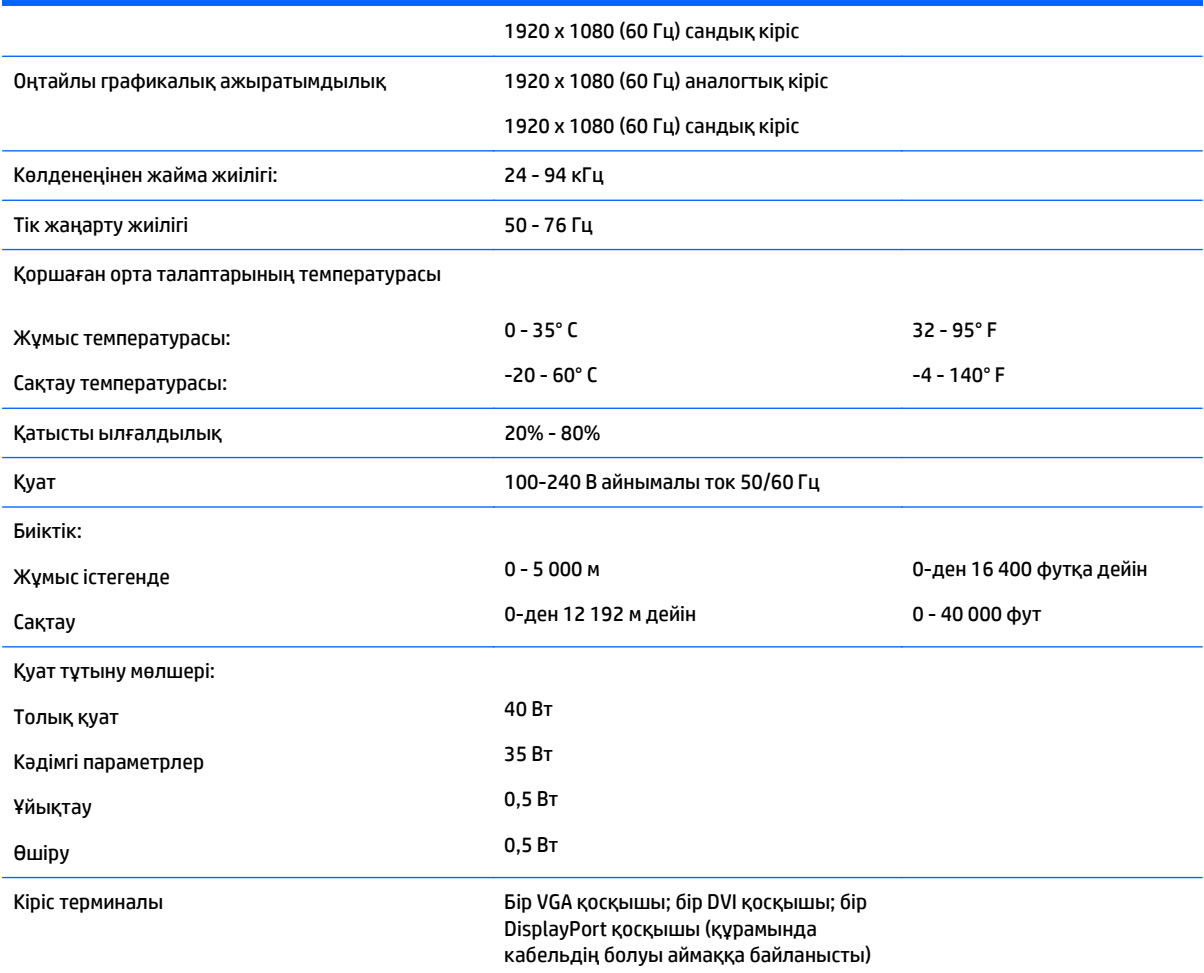

## **Алдын ала орнатылған дисплей ажыратымдылығын тану**

Төменде тізімделген дисплей ажыратымдылығы өте жиі пайдаланылатын режимдер және зауыттың әдепкі мәні ретінде орнатылады. Монитор алдын ала орнатылған режимдерді автоматты түрде таниды және оларда кескін дұрыс өлшемде және экран ортасында көрсетіледі.

#### **E201 үлгісі**

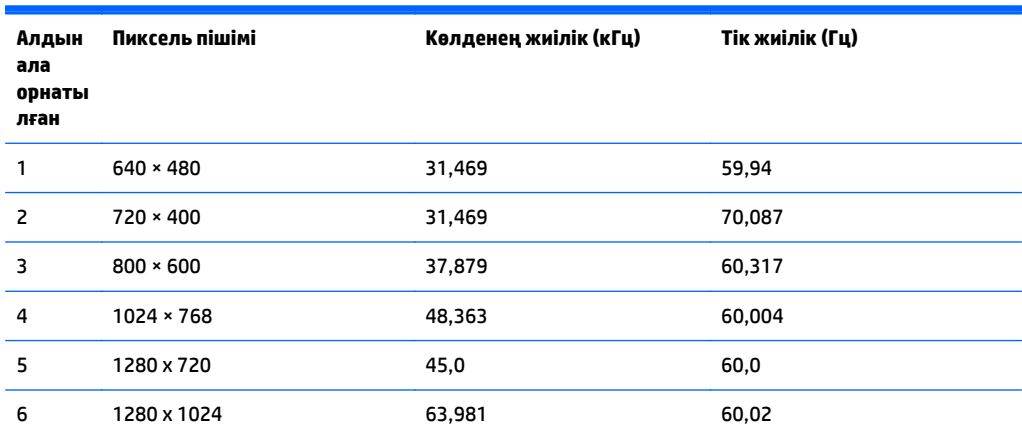

<span id="page-35-0"></span>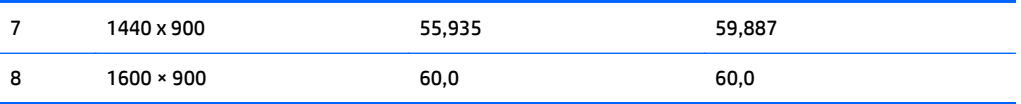

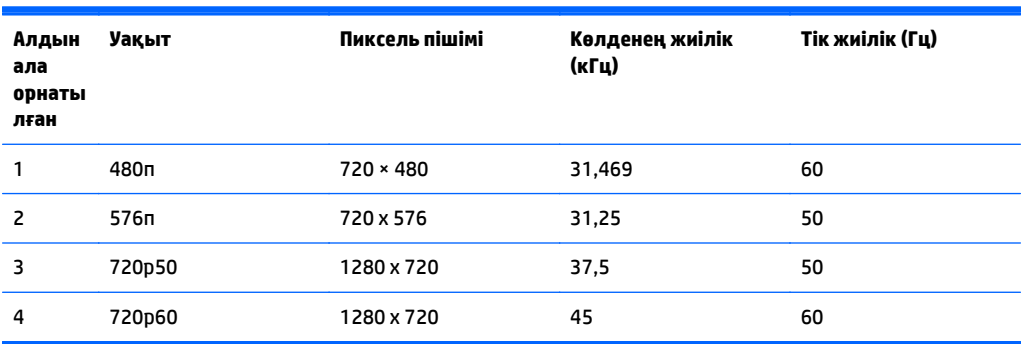

#### **E221 үлгісі**

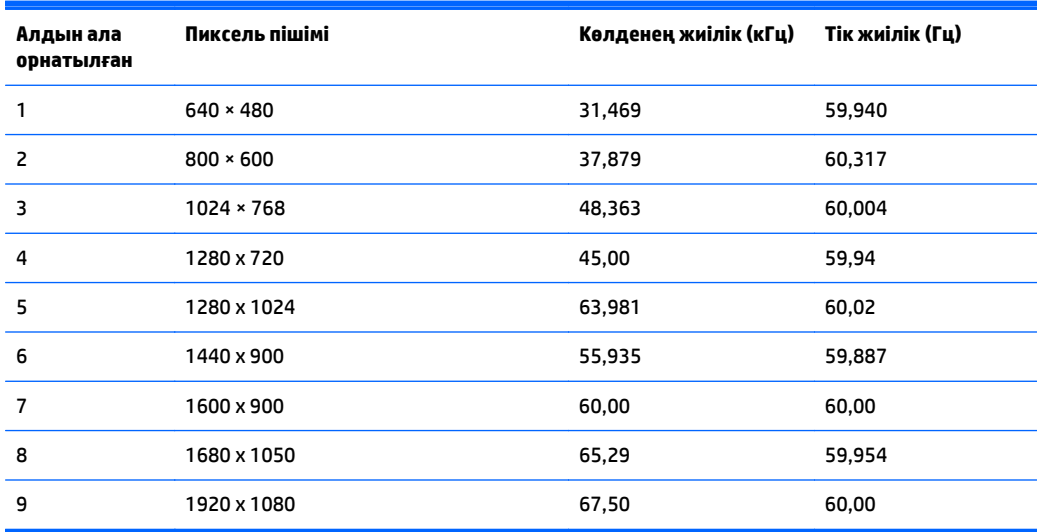

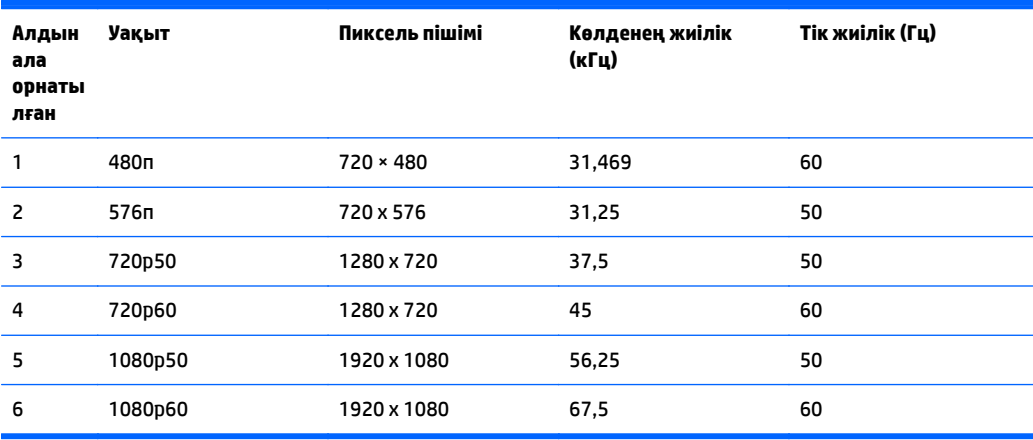

## <span id="page-36-0"></span>**E221i үлгісі**

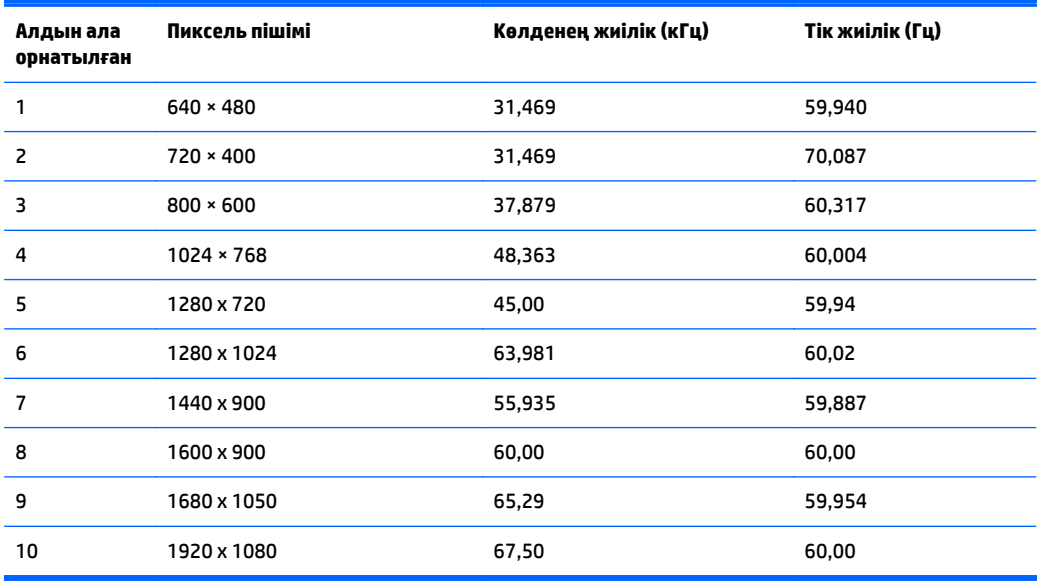

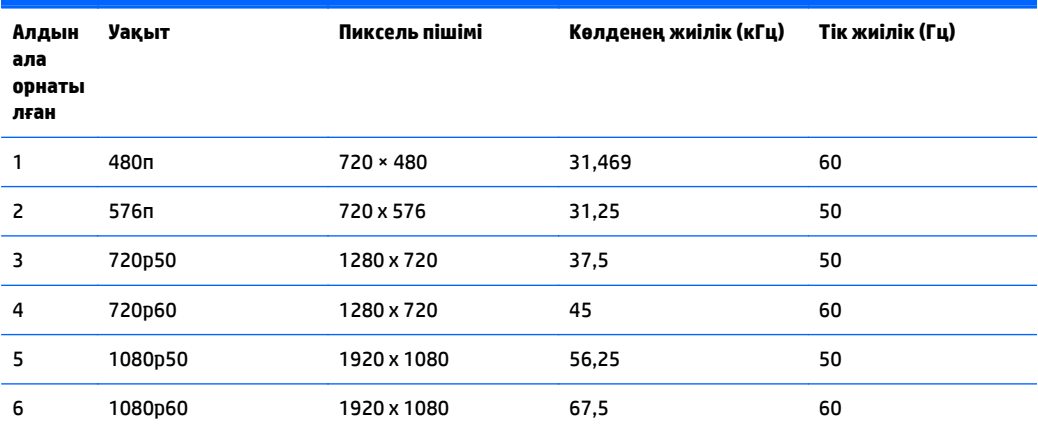

### **E231 үлгісі**

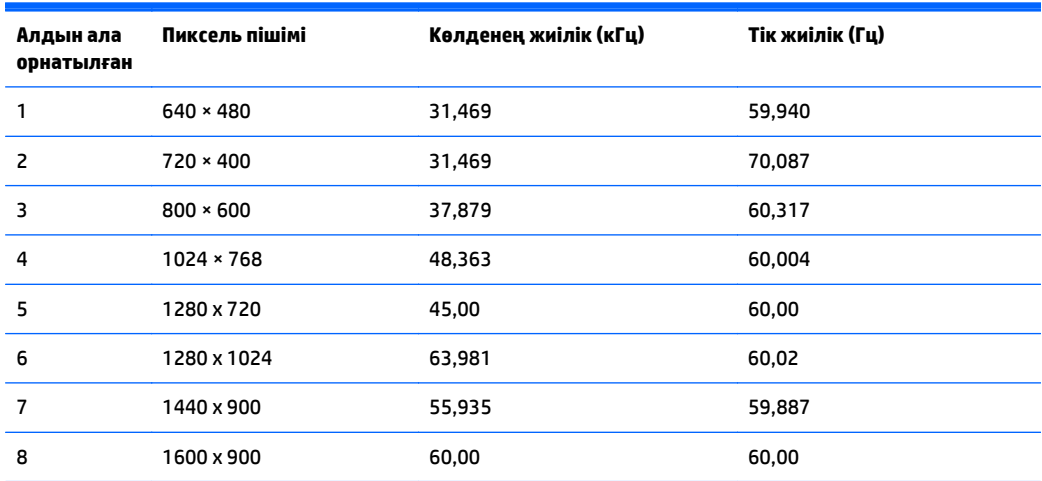

<span id="page-37-0"></span>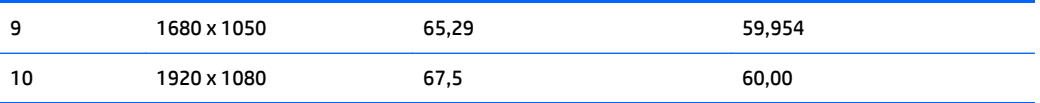

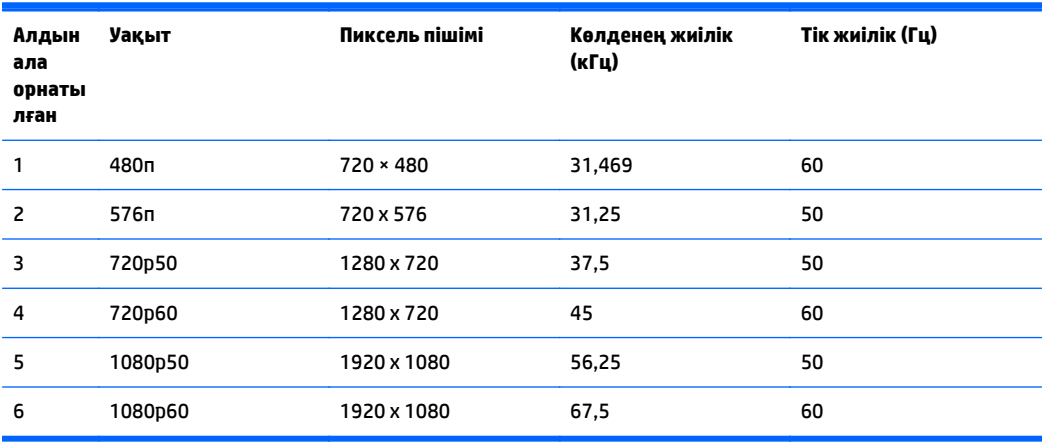

## **E231i/E231e үлгілері**

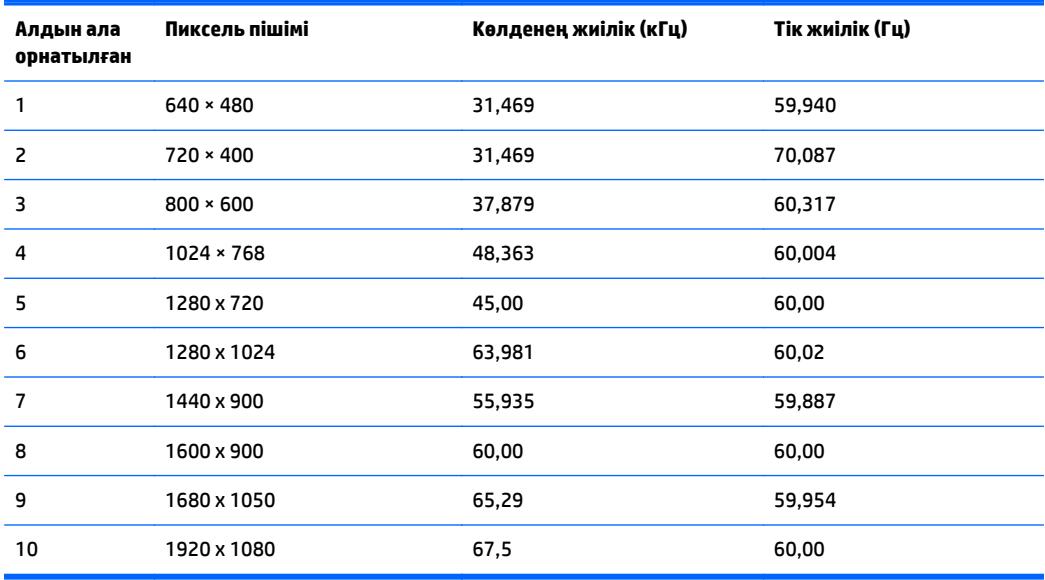

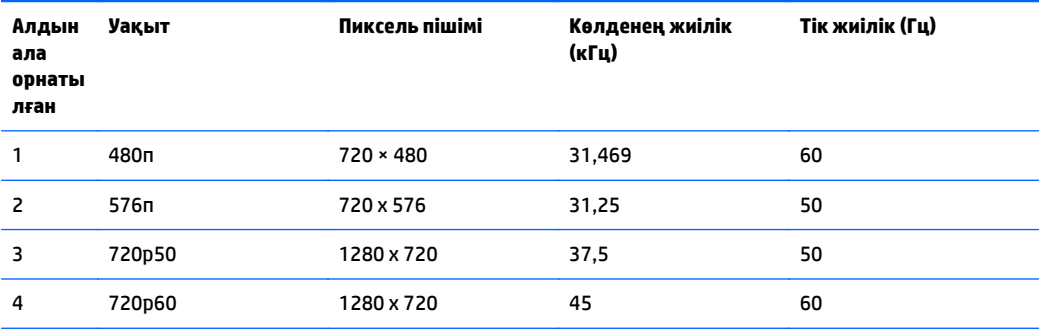

<span id="page-38-0"></span>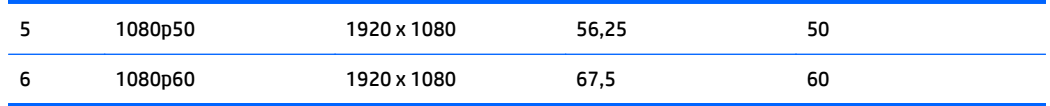

### **E241i/E241e үлгілері**

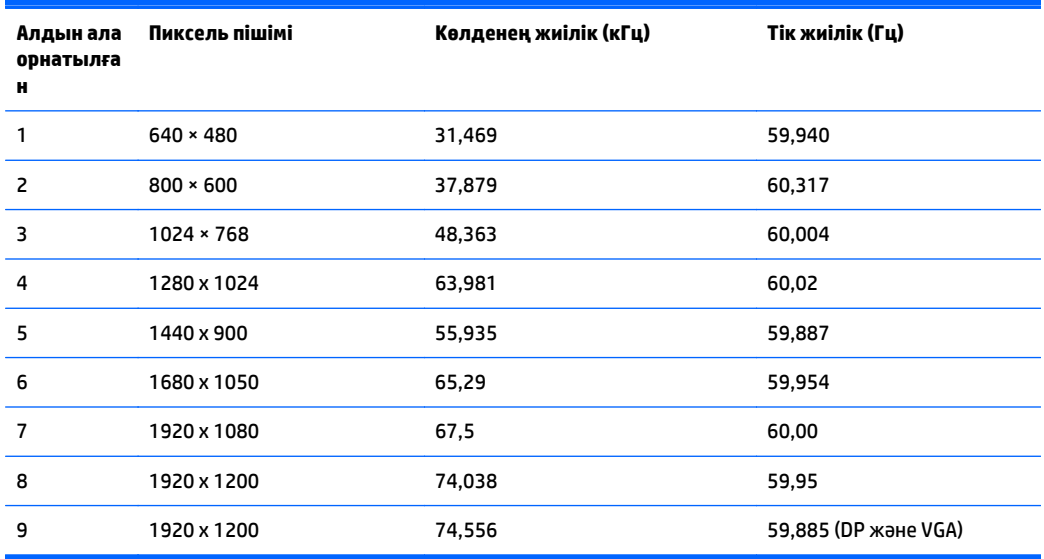

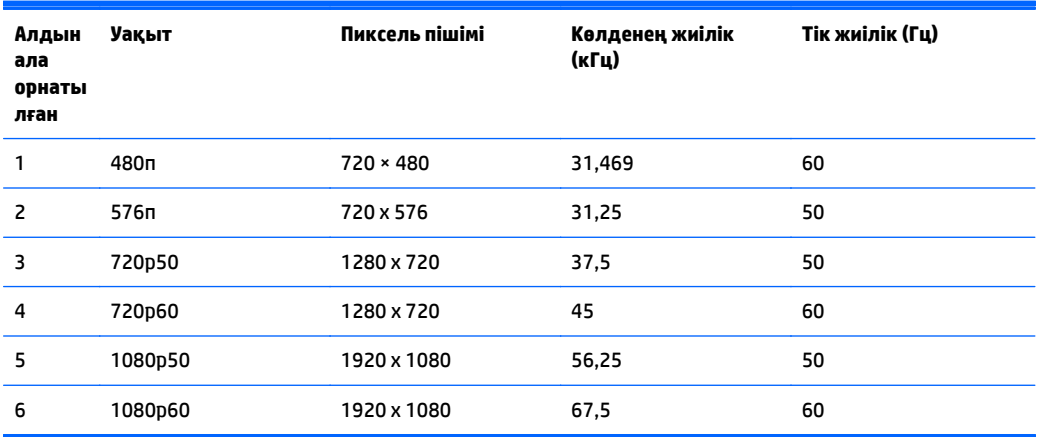

## **E271i үлгісі**

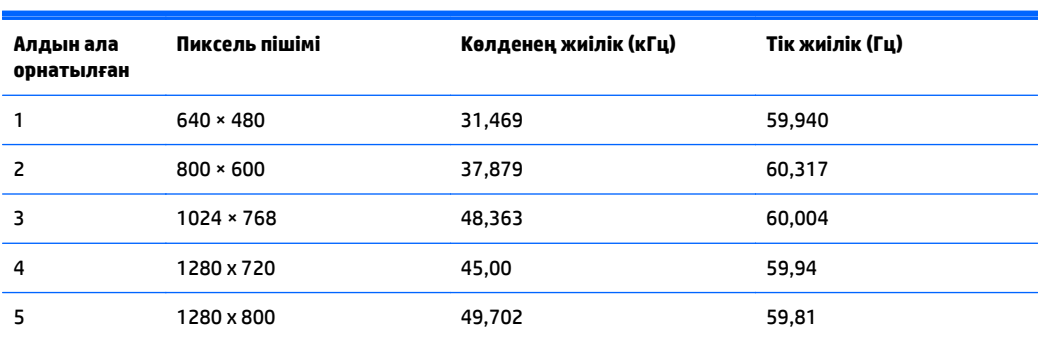

<span id="page-39-0"></span>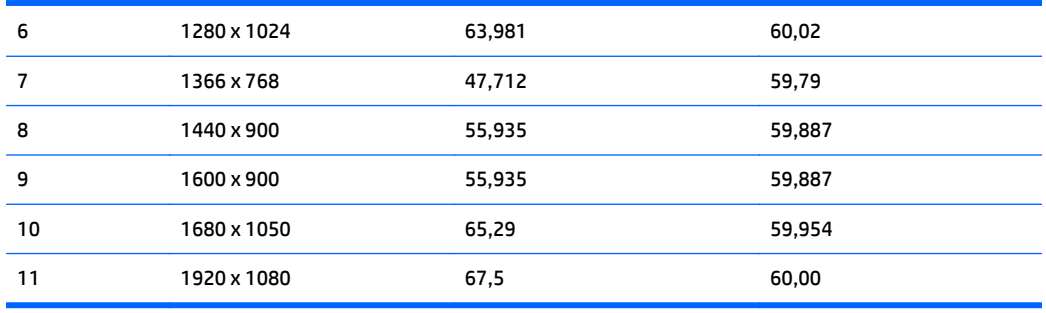

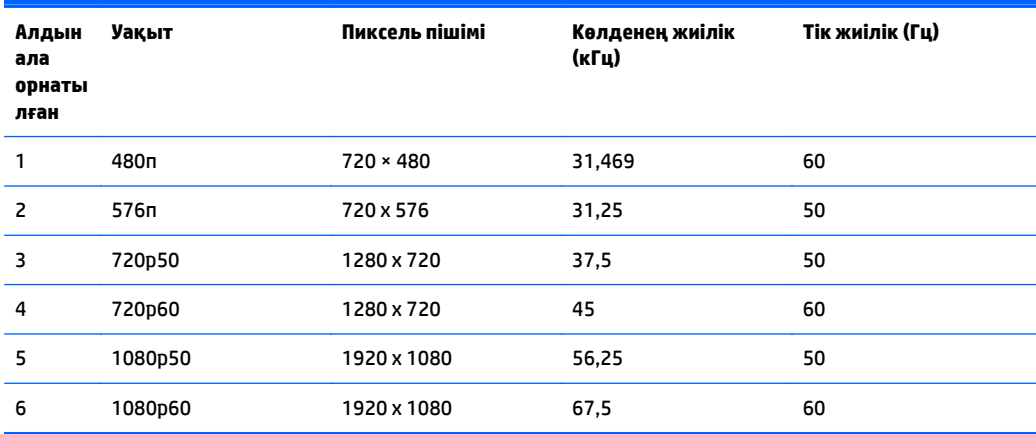

# **Пайдаланушы режимдеріне кіру**

Мына жағдайларда бейне контроллерінің сигналы кездейсоқ алдын ала орнатылмаған режимді шақыруы мүмкін:

- Сіз стандартты графикалық адаптерді пайдаланып жатқан жоқсыз.
- Сіз алдын ала орнатылған режимді пайдаланып жатқан жоқсыз.

Егер бұл орын алса, экрандағы дисплейді пайдалана отырып, монитор экранының параметрлерін қайта реттеу керек болуы мүмкін. Өзгертулерді режимдердің кез келгеніне немесе барлығына енгізуге және жадта сақтауға болады. Монитор жаңа параметрді автоматты түрде сақтайды, содан кейін жаңа режимді дәл зауытта алдын ала орнатылған режимге ұқсас таниды. Зауытта алдын ала орнатылған режимдермен қоса, осы жерде енгізіліп, сақталатын кемінде 10 пайдаланушы режимі бар.

# <span id="page-40-0"></span>**б Қосылу мүмкіндігі**

HP әзірлейтін, өндіретін және сататын өнімдер мен қызметтердің жеке өздерін немесе көмекші құралдармен бірге барлық адамдар, соның ішінде физикалық қабілеттері шектеулі адамдар да қолдана алады.

### **Қолдауы бар көмекші технологиялар**

HP өнімдері әр алуан амалдық жүйелерге көмекші технологияларды қолдайды және көмекші технологиялармен бірге жұмыс істеуге конфигурациялауға болады. Көмекші фукциялар туралы қосымша ақпарат табу үшін құрылғының іздеу мүмкіндігін қолданыңыз.

### **Қолдау қызметіне хабарласу**

Біз өнімдер мен қызметтердің пайдаланушыларға қол жетімді болуы жолында үздіксіз жұмыс істейміз және біз үшін пайдаланушылардың пікірі өте маңызды. Егер өнім ақаулығы орын алса немесе сізге көмектескен қатынасу функциялар туралы ойларыңызбен бөліскіңіз келсе, (888) 259-5707 телефоны бойынша дүйсенбі-жұма күндері таңертеңгі сағат 6-дан кешкі 9-ға дейін хабарласыңыз. Егер есту қабілетіңіз нашар болса және TRS/VRS/WebCapTel байланысын пайдалансаңыз, және техникалық көмек немесе қатынасу туралы сұрақтарыңыз болса, (877) 656-7058 телефоны бойынша дүйсенбіжұма күндері таңертеңгі сағат Солтүстік Америка таулы уақыты бойынша 6-дан кешкі сағат 9-ға дейін хабарласыңыз.

**ЕСКЕРТПЕ:** Қолдау көрсету тек ағылшын тілінде жүргізіледі.

**ЕСКЕРТПЕ:** Белгілі бір көмекші технология туралы қосымша ақпарат алу үшін сол өнімге арналған тұтынушыларды қолдау қызметімен хабарласыңыз.